## ESCOLA TÉCNICA ESTADUAL PROF. ARMANDO JOSÉ FARINAZZO CENTRO PAULA SOUZA

Ana Clara Reis Clemente Daniel Vinhatico de Carvalho Filho Enzo Pinheiro Cantana de Souza Fernanda Leticia Souza Pereira

BoraEstudar! Sistema *Web* de auxílio escolar e carga horário de estágio

> Fernandópolis 2022

Ana Clara Reis Clemente Daniel Vinhatico de Carvalho Filho Enzo Pinheiro Cantana de Souza Fernanda Leticia Souza Pereira

BoraEstudar! Sistema *Web* de auxílio escolar e carga horário de estágio

> Trabalho de Conclusão de Curso apresentado como exigência parcial para obtenção da Habilitação Profissional Técnica de Nível Médio de Técnico em Informática para *Internet*, no Eixo Tecnológico de Informação e Comunicação, à Escola Técnica Estadual Professor Armando José Farinazzo, sob orientação do(a) Professor(a) Tassia da Silva de Carvalho.

Fernandópolis 2022

Ana Clara Reis Clemente Daniel Vinhatico de Carvalho Filho Enzo Pinheiro Cantana de Souza Fernanda Leticia Souza Pereira

BoraEstudar!

Trabalho de Conclusão de Curso apresentado como exigência parcial para obtenção da Habilitação Profissional Técnica de Nível Médio de Técnico em Informática para *Internet*, no Eixo Tecnológico de Informação e Comunicação, à Escola Técnica Estadual Professor Armando José Farinazzo, sob orientação do(a) Professor(a) Tassia da Silva de Carvalho.

Examinadores:

Jessica Souza dos Santos Carneiro

Leandro Bordignon Uliana

Tassia da Silva de Carvalho

DEDICATÓRIA

Aos nossos queridos familiares que nos apoiaram na passagem desta etapa tão importante das nossas vidas. Aos nossos professores mestres que deram o auxílio necessário para a conclusão do sistema e oportunidade de ensino e a Deus pelo prazer de viver a vida.

## AGREDECIMENTOS

Agradecemos aos nossos pais, irmãos, amigos e professores, que contribuíram sobremaneira para a realização de nossos estudos e para a nossa formação como seres humanos. Ao Centro Paula Souza pelo espaço proporcionado a aprendizado.

EPÍGRAFE

"A educação é um processo social, é desenvolvimento. Não é preparação para a vida, é a própria vida"

(John Dewey)

## **RESUMO**

A educação é a base para a formação de um indivíduo, é com ela que os estudantes conseguem promover a transformação do meio social para o bem coletivo. Contudo, nota-se que o momento pós-pandemia trouxe uma grande defasagem escolar, prejudicando dessa forma o progresso escolar desses alunos. Tendo isso em vista, o sistema BoraEstudar! surge com o objetivo de auxiliar os alunos a recuperarem o conhecimento e as oportunidades que não foram possíveis obter por conta do momento pandêmico, utilizando-se de videoaulas. Juntamente a isso, com o auxílio de pesquisas, percebeu-se a dificuldade de estagiários finalizarem o ensino superior pela falta de oportunidades para realização do estágio obrigatório, então o sistema busca também oportunizar aos estagiários o cumprimento de horas trabalhadas para o estágio, com a liberação das aulas gravadas por eles. Assim, foi possível desenvolver este projeto tendo como base pesquisas bibliográficas que apresentavam informações pertinentes à elaboração do projeto em questão. Também se aplicou conceitos da programação orientada a objeto e UML (Linguagem de Modelagem Unificada) como suporte para definir e arquitetar os diagramas.

Palavras-Chave: Educação. Alunos. Sistema. Estágio. Estagiários. Videoaula

## **ABSTRACT**

Education is the basis for the formation of an individual, it is with it that students are able to promote the transformation of the social environment for the collective good. However, it is noted that the post-pandemic moment brought a large school gap, thus harming the school progress of these students. With this in mind, the BoraEstudar system appears with the objective of helping students to recover knowledge and opportunities that were not possible to obtain due to the pandemic moment, using video classes. In addition, with the help of research, it was noticed the difficulty of interns finishing higher education due to the lack of opportunities to carry out the mandatory internship, so the system also seeks to provide interns with the opportunity to fulfill the hours worked for the internship, with the release of classes recorded by them. Thus, it was possible to develop this project based on bibliographic research that presented information relevant to the elaboration of the project in question. Object-oriented programming concepts and UML (Unified Modeling Language) were also applied to support the definition and design of diagrams.

Keywords: Education. Students. System. Internship. interns. Video lessons

# LISTA DE ILUSTRAÇÕES

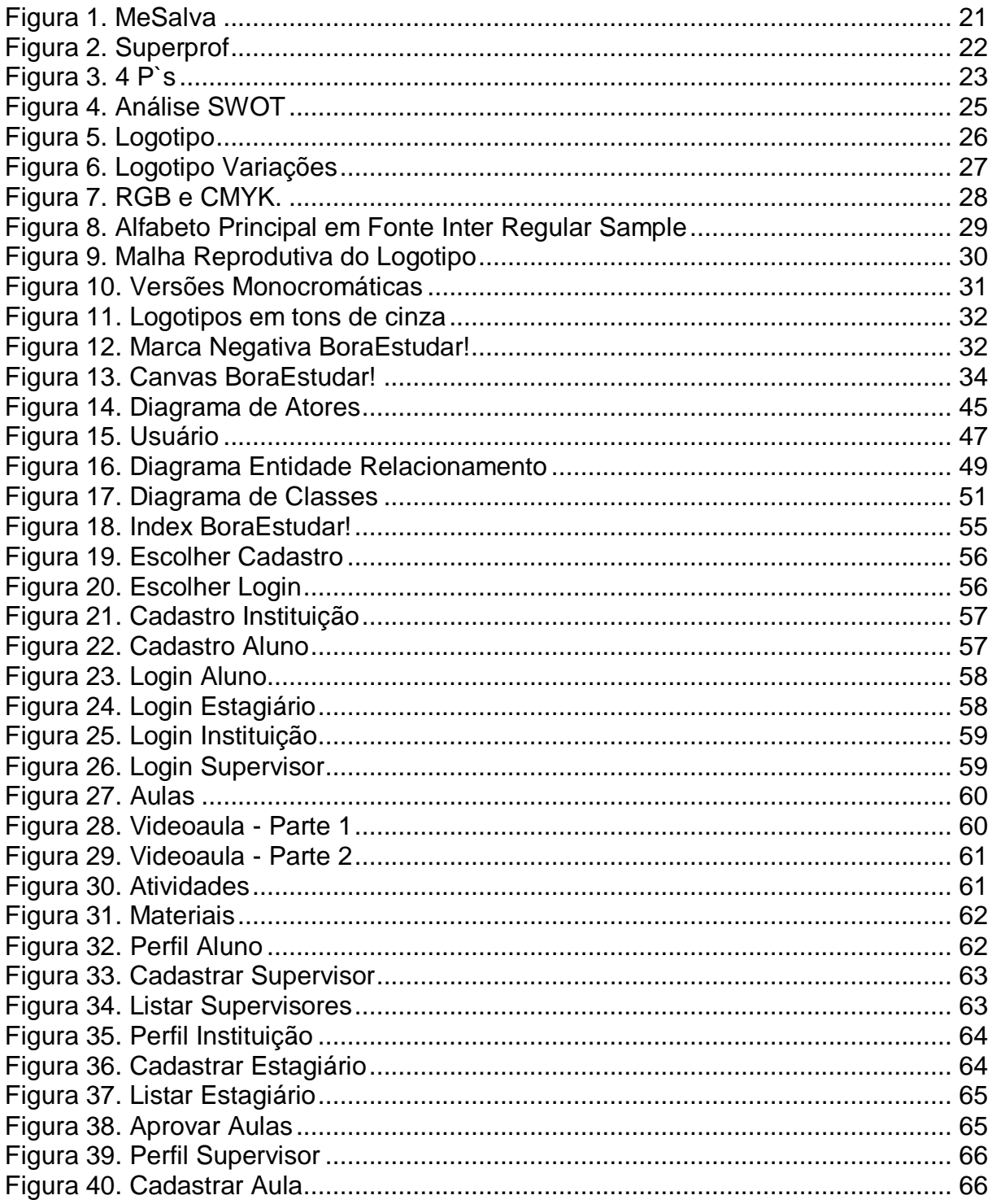

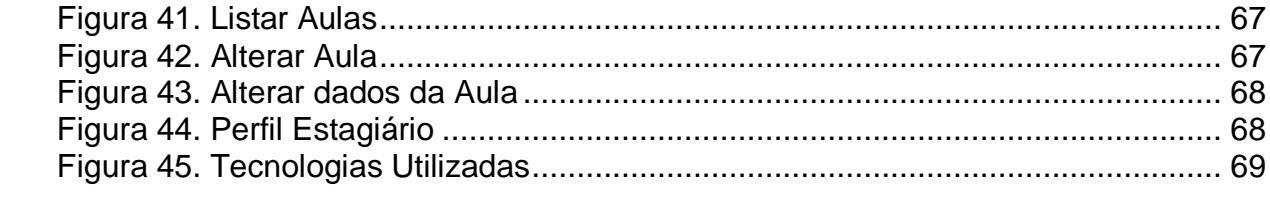

## **LISTA DE GRÁFICOS**

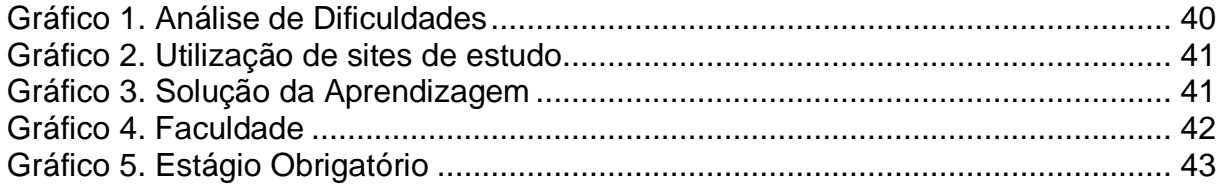

## LISTA DE QUADROS

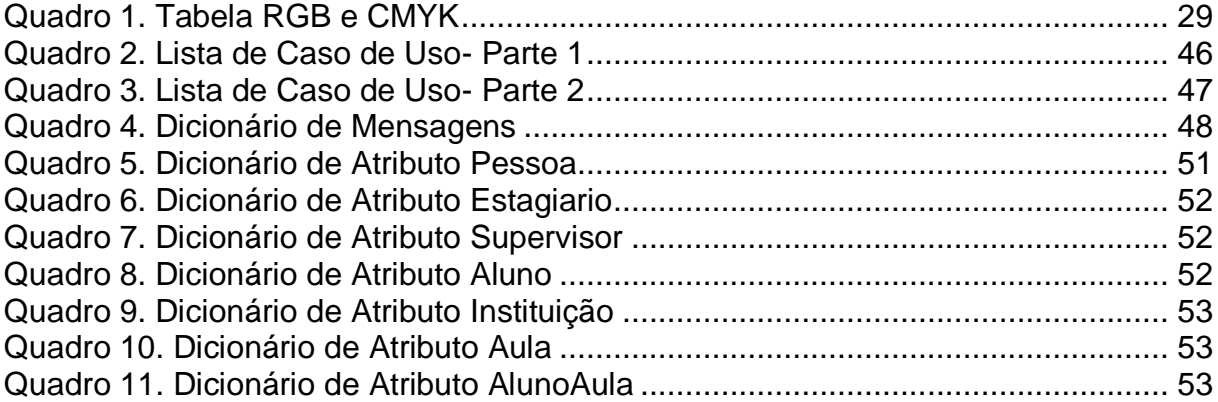

## LISTA DE ABREVIATURAS E SIGLAS

CANVAS –Business Model Canvas (Quadro do Modelo de Negócios).

CMYK –Cyan, Magenta, Yellow and Black (ciano, magenta, amarelo e preto).

CNPJ –Cadastro Nacional da Pessoa Jurídica.

CPF –Cadastro de Pessoas Físicas.

CSS –Cascading Style Sheets (Folhas de Estilo em Cascata).

DEDs –Diagrama de Estrutura de Dados.

DER –Diagrama de Entidade e Relacionamento.

HTML –HyperText Markup Language (Linguagem de Marcação de Hipertexto).

IBGE –Instituto Brasileiro de Geografia e Estatística.

ID –Identity (Identificação).

OOA–Análise Orientada a Objeto.

RGB –Red, Green and Blue (vermelho, verde e cinza).

SATEDRS – Sindicato do Artistas e Técnicos em espetáculos de diversões do estado do Rio Grande do Sul.

SEBRAE –Serviço Brasileiro de Apoio às Micro e Pequenas Empresas.

SQL –Structured Query Language (Linguagem de Consulta Estruturada)

SWOT –Strengths, Weaknesses, Opportunitys and Threat (forças, fraquezas, oportunidades e ameaças).

UML –Unified Modeling Language (Linguagem de Modelagem Unificada).

4 P's –Produto, praça, preço e promoção.

.

# **SUMÁRIO**

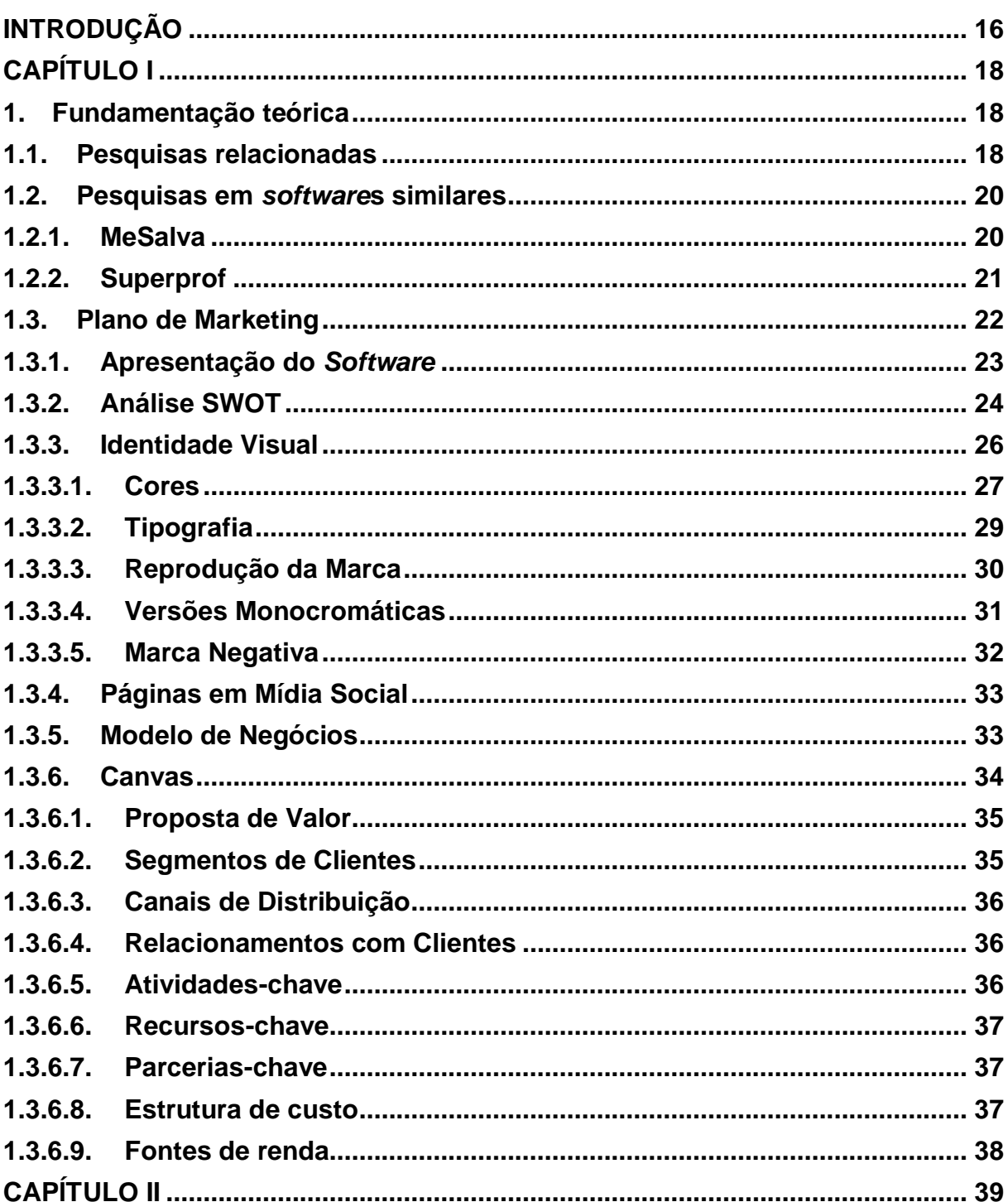

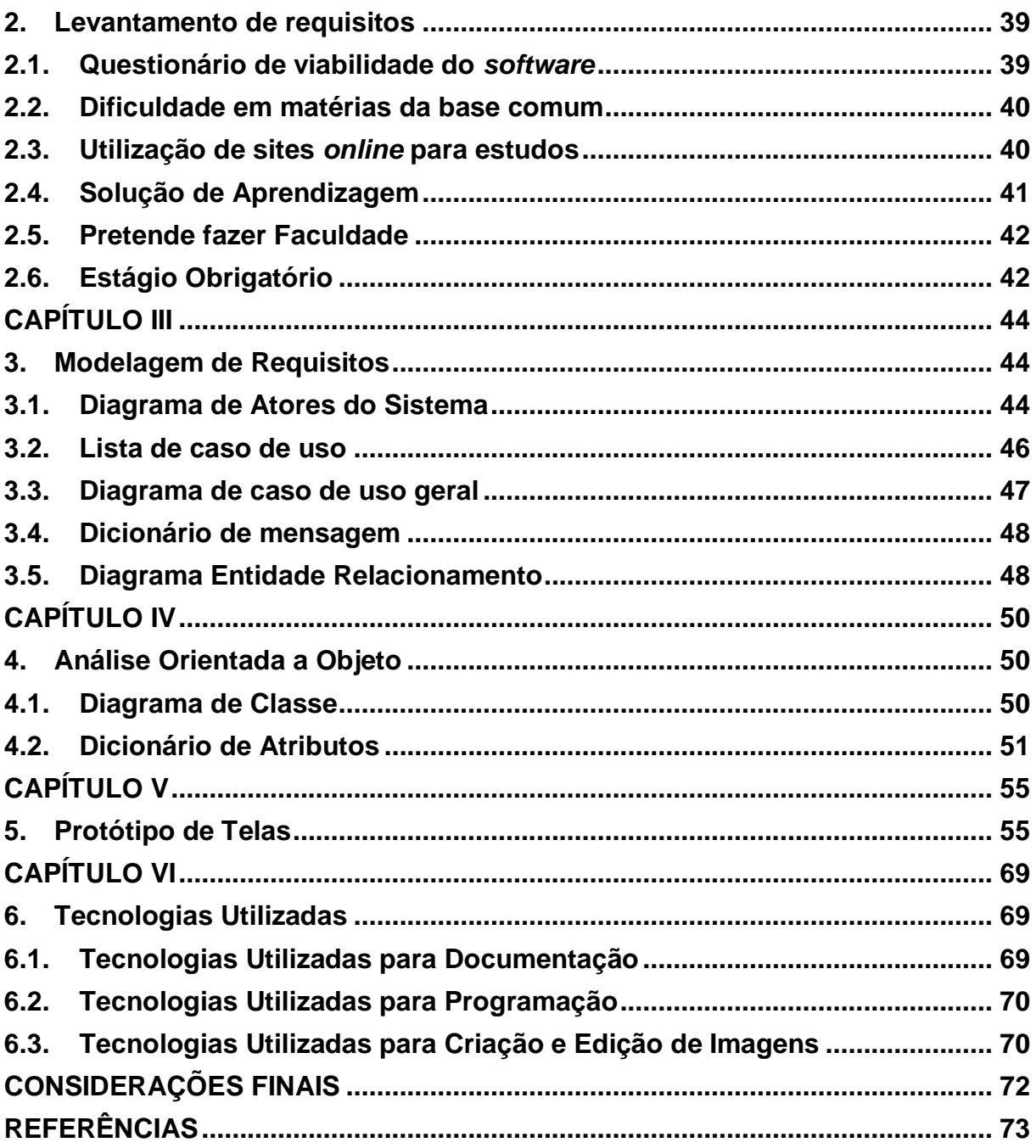

## **INTRODUÇÃO**

<span id="page-15-0"></span>A educação é a base para a formação de um indivíduo, é com ela que os estudantes conseguem promover a transformação do meio social para o bem coletivo. Segundo uma pesquisa realizada pelo IMD World Competitiveness Center que envolveu o total de 64 países, comparando questões de educação, o Brasil foi classificado como o pior, ficando na 64° posição (MAIA et al, 2021).

A partir da análise dos dados divulgados pela pesquisa, percebe-se que a falta de interesse governamental e baixa qualidade na educação, fazem muitos estudantes serem prejudicados, o que gera um índice de defasagem escolar muito alto e consequentemente, afeta na qualificação desses profissionais para o mercado de trabalho.

Professores apontam que os alunos não são expostos suficientemente ao conhecimento, contando que seriam necessárias mais atividades extraclasse. A falta de um conhecimento básico, nos níveis inferiores de ensino, não permite que esses alunos consigam apresentar desempenho no conhecimento em níveis mais avançados.

Outro dado relevante para interpor é que no ano de 2021, o Instituto Brasileiro de Geografia e Estatística, IBGE, divulgou dados em relação ao mercado de trabalho, apresentando grande taxa de desemprego para trabalhadores jovens, que possuem entre 18 e 29 anos, por apresentarem pouca experiência, diante do exposto muitos buscam por cursos superiores ou técnicos para adquirir conhecimento e entrar no mercado de trabalho, e se deparam com uma outra dificuldade, a obrigatoriedade do cumprimento da disciplina de estágio, uma modalidade que possui caráter educacional e irá possibilitar que a pessoa consiga adquirir vivência profissional em sua carreira.

Observando, tais colocações, são identificados vários problemas no sistema educacional, com foco na má formação dos alunos e falta de materiais de apoio extraclasse entende-se a necessidade da criação de uma aplicação onde os

alunos poderão buscar por informações para complementar sua formação, e em contrapartida o mesmo sistema irá proporcionar aos alunos de universidades o cumprimento do estágio obrigatório, onde eles irão ministrar aulas através de vídeos para esse auxílio na discrepância do ensino escolar e assim colocarem em pratica seus conhecimentos adquiridos no decorrer do curso superior de licenciatura e terá assim o termino da carga horária obrigatória no mesmo.

Em contrapartida, para desenvolvimento do sistema foram utilizadas como metodologia de pesquisas para levantamento de informações a fim de favorecer e transportar os recursos necessários, tragos pelos usuários que utilizaram o BoraEstudar!, e tecnologias de modelagem e requisitos para o desenvolvimento codificado do mesmo, juntamente de um banco de dados para armazenamento de informações expostas durante a produção do sistema.

## **CAPÍTULO I**

#### <span id="page-17-1"></span><span id="page-17-0"></span>**1. Fundamentação teórica**

A fundamentação teórica utiliza materiais de consulta e análise como livros e artigos os quais autores relatam suas concepções para se alicerçar em teorias e em estudos reputados com o intuito de argumentar os dados apresentados em pesquisas (MELLO, 2006).

Numerosas fontes foram consultadas para o embasamento e desenvolvimento do sistema com o objetivo de ampliação teórica sobre problemas ocasionados pela defasagem escolar e procura de estágio.

Obstáculos como a insegurança sobre os conteúdos, o mau desempenho nas avaliações, a dificuldade de acompanhar as aulas e os demais colegas nos trabalhos e exercícios, interferem diretamente na permanência dos estudantes na escola por exemplo, e fatores como o curto período de tempo disponível pelos universitários de cursos superiores de licenciatura de conseguirem cumprir sua carga horaria de estágio obrigatório, acarretando dificuldades.

Percebe-se assim, a necessidade do desenvolvimento do sistema web para integrar tais situações. Buscando a melhoria das ações prejudiciais a educação no Brasil na qual resulta a defasagem escolar e a otimização do tempo a favor do universitário no decorrer do estágio obrigatório no curso superior de licenciatura.

#### <span id="page-17-2"></span>**1.1. Pesquisas relacionadas**

A aquisição de conteúdo extraclasse, segundo a IMD World Competitiveness Center, tem como princípio a compra de atividades/aulas praticadas após o período de aula, podendo ser de cunho educativo, cultural ou esportivo, ajuda os alunos a aumentarem sua bagagem de conhecimentos, desenvolvendo habilidades essenciais e apresentando um aumento no rendimento escolar. Permanecendo também o fator de maior praticidade e economia ao evitar a necessidade de deslocamento.

Buscam por conteúdos extraclasse pessoas cujo objetivo é de complementar o estudo realizado em sala de aula ou ampliar o conhecimento em determinado assunto, melhorando consequentemente o seu desempenho de forma geral. Constituinte no sistema, o estágio curricular supervisionado é um processo de formação profissional que propicia ao estudante universitário, de licenciatura a oportunidade de aperfeiçoar suas competências e habilidades que são construídas e refletidas ao longo da formação inicial.

Segundo Bianchi et al. (2005) o estágio supervisionado é uma experiência em que o graduando mostra sua criatividade, independência e estilo de trabalho. Oportunizando ao universitário perceber se a escolha de sua profissão corresponde as suas expectativas.

Diversos problemas vistos na educação afetam o desenvolvimento do aprendizado, mostrou-se assim a necessidade do presente sistema, com o intuito de sanar a desigualdade de ensino, proporcionando conteúdos extraclasse, como aulas gravadas, vídeos aula ao vivo, disponibilizada em recurso premium, e atividades de auxílio, que ficaram disponíveis dentro do sistema para os usuários terem acesso sempre que necessário feitas pelos estagiários. E em contrapartida o universitário poderá usar o sistema como oferta de estágio colocando em prática o conhecimento adquirido através das videoaulas que serão intermediadas pelo mesmo com o interveio de seu supervisor.

#### <span id="page-19-0"></span>**1.2. Pesquisas em** *softwares* **similares**

Segundo Agostinho et al. (2020) a inovação tecnológica está presente no cotidiano de alunos e professores, proporcionando o uso de modernos recurso didáticos na escola, e com isso promovendo melhorias no processo de ensino e aprendizagem.

O desenvolvimento de *softwares* envolvendo aulas *online* cresceu de forma acelerada durante os últimos anos, no qual apresentam características semelhantes com a do sistema BoraEstudar! Para que se pudesse obter uma comparação com esses *softwares* disponíveis na *internet*, abaixo foram comparados dois sistemas que possuem semelhanças notáveis com o do projeto desenvolvido.

#### <span id="page-19-1"></span>**1.2.1. MeSalva**

O sistema MeSalva oferece uma série de videoaulas e exercícios para estudar em qualquer lugar. Essas funcionalidades mencionadas são aplicações que possui no sistema BoraEstudar!, visando ajudar os usuários que acessarem a aprender mais sobre as matérias na qual eles possuem dificuldade.

O serviço também conta com opções de estudos específicos de acordo com o objetivo dos assinantes. Alguns módulos são gratuitos, mas alguns só podem ser acessados com assinatura do plano. Apresenta uma interface bem elaborada e fácil de usar, o que garante encontrar facilmente o conteúdo desejado.

O MeSalva, no entanto, não permite assistir aos vídeos em streaming. Ou seja, o usuário precisa fazer o download do conteúdo para poder vê-lo posteriormente. O diferencial do sistema BoraEstudar! é que os vídeos estão disponíveis na plataforma, sem a necessidade de download. Abaixo uma representação da plataforma MeSalva, na figura 1.

<span id="page-20-0"></span>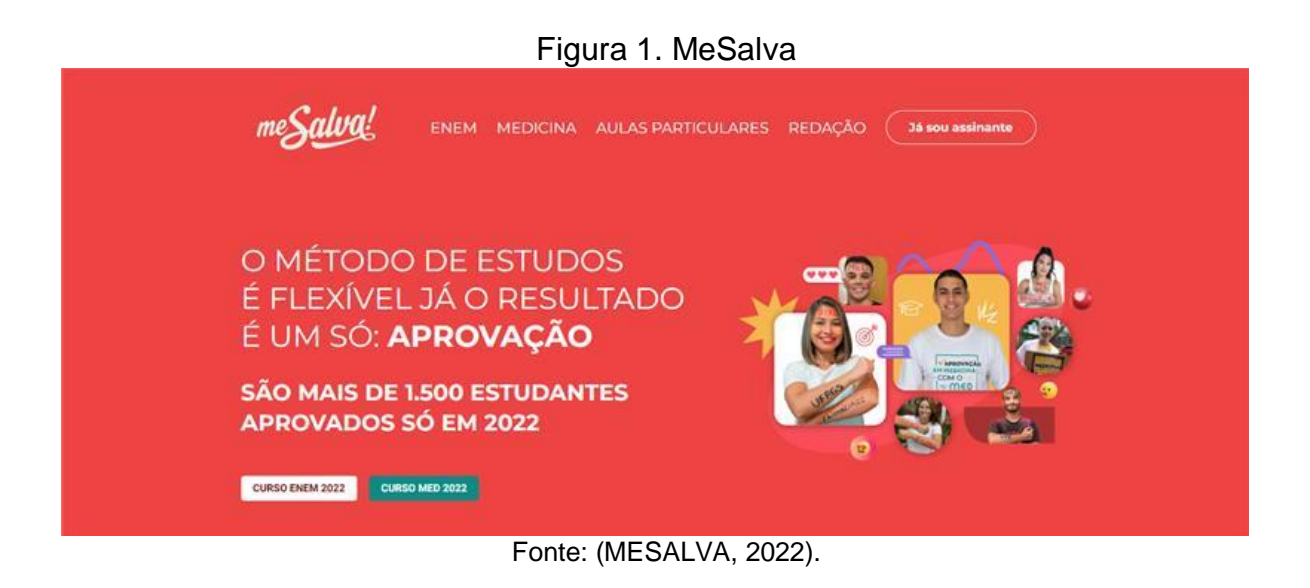

## <span id="page-20-1"></span>**1.2.2. Superprof**

O site Superprof funciona de forma diferente para alunos e professores. Para professores, o cadastro é gratuito. Você não precisa pagar nada para criar um anúncio oferecendo seus serviços e começar a receber pedidos de aulas dos alunos.

Diferentemente dos professores, que não pagam nada para oferecer seus serviços, os alunos precisam fazer o pagamento de uma taxa definida de acordo com cada professor e aula.

O site também oferece aulas diversificadas, ou seja, existem profissionais que oferecem aulas de várias categorias. No sistema BoraEstudar! o foco será a dificuldade do aluno na matéria escolar da base nacional comum, visando ajudar e melhorar sua aprendizagem escolar, além disso trará a disponibilidade de estágio para alunos de licenciatura onde eles colocarão em prática os seus ensinamentos nas vídeo aulas que gravaram para ficarem disponíveis no site. Abaixo na figura 2, uma representação do Superprof.

<span id="page-21-0"></span>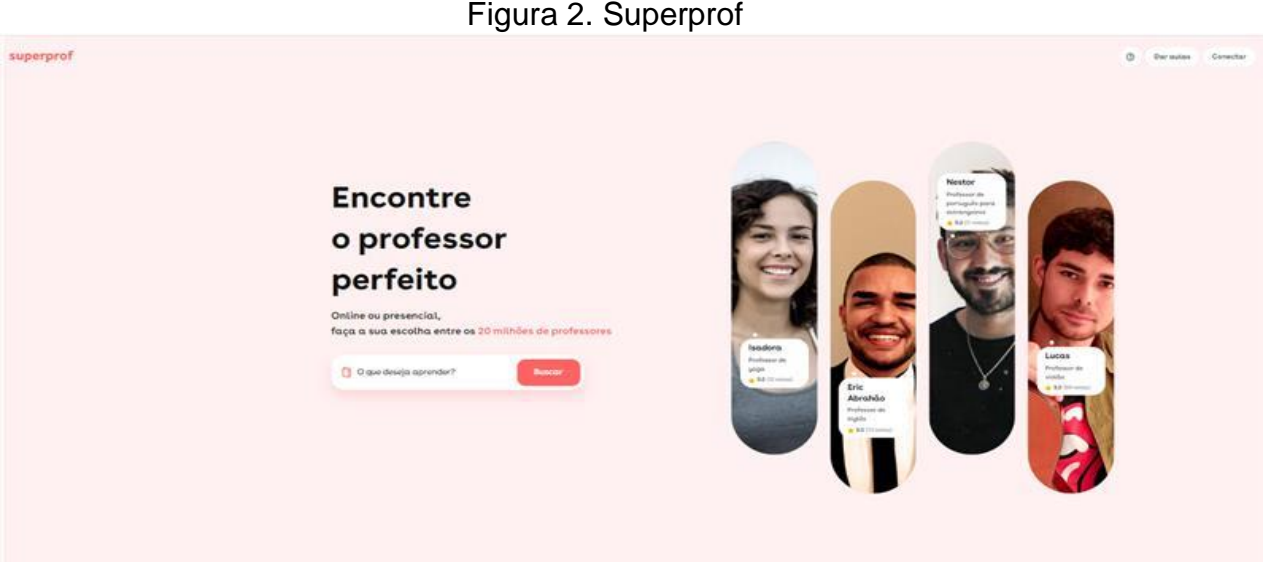

Fonte: (SUPERPROF, 2022).

## <span id="page-21-1"></span>**1.3. Plano de Marketing**

O plano de marketing representa uma ferramenta de gestão para nortear a elaboração e estruturação das estratégias de marketing, tendo como finalidade o alcance dos objetivos definidos, colaborando para o crescimento da empresa. De acordo com o manual "Como elaborar um plano de marketing", existem três etapas, que se aplicadas de forma correta, permitem tomadas de decisões mais seguras para as metas e objetivos definidos.

A primeira delas é o planejamento, que consiste em revisar as informações a respeito da empresa, estabelecendo público-alvo, objetivos, metas, estratégias de marketing e posicionamento no mercado. Na segunda etapa, é o momento em que as estratégias de marketing são executadas, tendo como base a especificação das atividades a serem desempenhadas.

Por fim, existe a avaliação, que basicamente é uma verificação geral de tudo que foi feito e os resultados obtidos, para observar se tudo está de acordo, buscando reduzir impactos negativos no projeto.

## <span id="page-22-1"></span>**1.3.1. Apresentação do** *Software*

O marketing busca atingir uma relação entre a empresa e seu público consumidor, sendo responsável por garantir a fidelização e conquista de seus consumidores, propiciando benefícios para ambas as partes.

Segundo Robson Fraga (2006):

Se observada de forma pragmática, a palavra marketing assume sua tradução literal: mercado. Pode-se, então, afirmar que marketing é o estudo do mercado. É uma ferramenta administrativa que possibilita a observação de tendências e a criação de novas oportunidades de consumo visando a satisfação do cliente e respondendo aos objetivos financeiros e mercadológicos das empresas de produção ou prestação de serviços.

<span id="page-22-0"></span>A figura 3 apresenta o Marketing Mix do sistema.

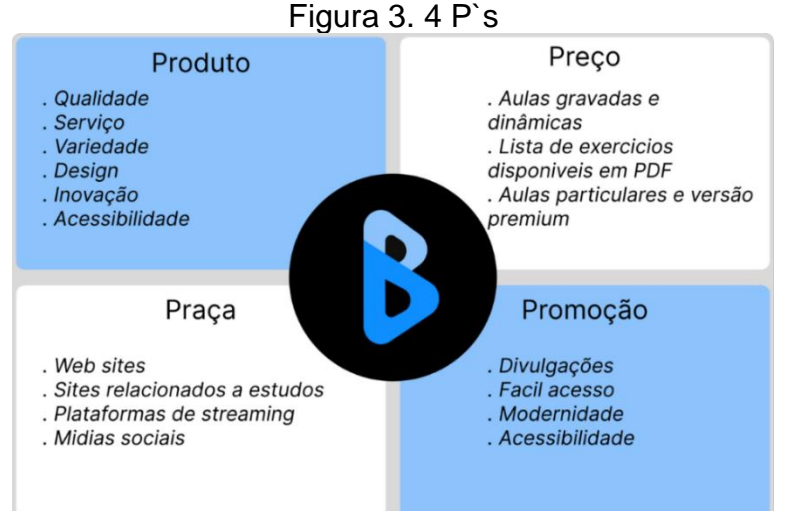

Fonte: (Do*s* próprio*s* autor*es*, 2022).

A partir desse princípio, a plataforma do BoraEstudar! foi desenvolvida com o objetivo de ofertar conhecimento a estudantes que possuem dificuldades na base comum curricular, auxiliando-o durante as atividades desenvolvidas em seu ambiente escolar, analogamente à isso, os estagiários que compartilham seu conhecimento no sistema por meio das videoaulas também serão beneficiados, pois

será possível a obtenção de um certificado com a carga horária do trabalho feito pelo mesmo, para conclusão do estágio obrigatório no ensino superior.

Para Kotler e Armstrong (2007), o preço é a quantidade de dinheiro que se é cobrado por determinada mercadoria, também definem como a soma dos valores que os clientes trocam para receber um benefício por obter ou utilizar um serviço ou produto. De acordo com essa definição o preço possui importante relevância no momento de escolha do consumidor. O BoraEstudar! é um sistema de acesso gratuito para todos os usuários presentes, buscando ganhar reconhecimento no mercado, contudo em atualizações futuras pretende-se uma implementação de uma versão paga para utilização do *software*.

A praça é o momento que é definido como o produto será distribuído até chegar para o consumidor, envolvendo canais de distribuição e pontos de vendas. Na atualidade, existe um alto número de usuários na *internet*, e disponibilizar ao sistema nesse meio, será uma das melhores formas para se conseguir um número elevado de clientes que utilizarão o *software*.

No que diz respeito a promoção, vale ressaltar que seu objetivo é estimular o consumo para o público-alvo, e segundo Peter (2000) a promoção possui a função de informar o consumidor sobre o que se está ofertando, como ele pode agregar valor e como pode ser encontrado. Essa ferramenta costuma ser utilizada para competitividade nas vendas. Uma das estratégias utilizadas pelo BoraEstudar! é a divulgação do sistema em instituições escolares e divulgação em sites relacionados ao setor da educação.

#### <span id="page-23-0"></span>**1.3.2. Análise SWOT**

Entende-se que, ao entrar no mercado competitivo, que é imprescindível avaliar e proporcionar melhorias na estrutura do próprio projeto, com o intuito de fortalecer seu potencial. Analisando e selecionando, deste modo, quais os elementos internos e externos que podem congestionar o seu desempenho. Isto colocado, fazse necessário utilizar o método SWOT (Strengths, Weaknesses, Opportunitys e Threats), responsável pelo comportamento das instituições. Em outras palavras, o SWOT, segundo Valim et al. (2016, p.1), "é aplicado através de análises, que fazem à combinação de forças e fraquezas de uma organização, com as oportunidades e ameaças provenientes do mercado".

<span id="page-24-0"></span>Para compreender este método é elaborado uma tabulação constituída pelos componentes contidos na sigla SWOT.

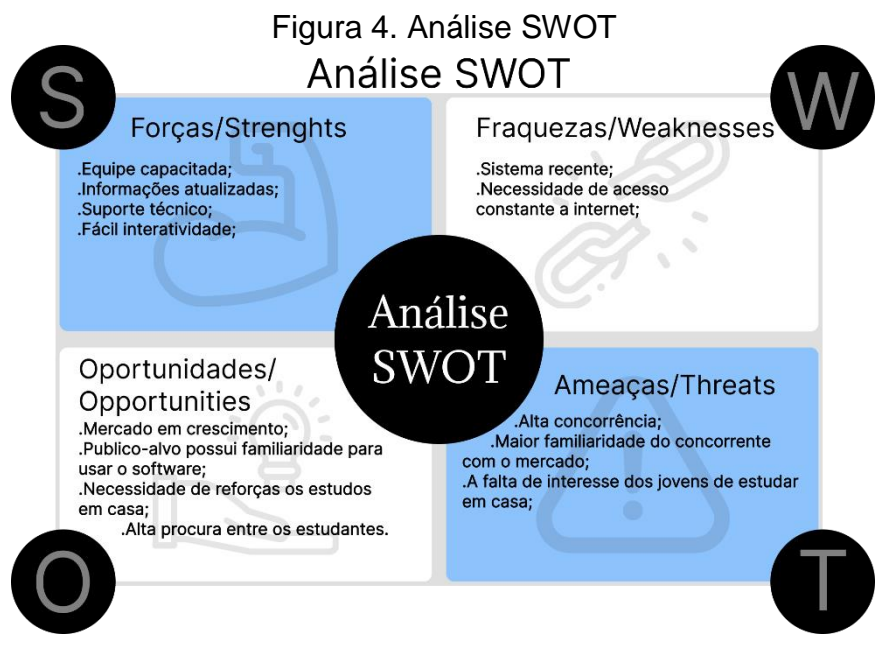

Fonte: (Do*s* próprio*s* autor*es*, 2022).

A figura 4 supracitada demonstra o conceito de SWOT, personalizada com as cores temática do sistema *web* presente. A seguir, serão conceituados os elementos desse método no sistema BoraEstudar!

No que se refere a Força no sistema, tem-se como principal ponto positivo a interatividade que está ligada a uma metodologia de ensino que facilita o desempenho dos alunos em um papel ativo no processo de aprendizagem com ajuda de novos métodos. Outro ponto forte é uma equipe capacitada, com isso, a garantia de um suporte técnico para o bom funcionamento do sistema.

A fraqueza é considerada como pontos negativos, que impedem a realização com eficiência do que se deseja. Pode-se considerar como uma fraqueza, o sistema ser recente no mercado. Assim também, tem-se a necessidade constante de acesso à *internet*.

A oportunidade pode ser vista como um acontecimento oportuno capaz de melhorar o estado atual, ou seja, uma situação nova que traga benefícios. Pensando nisso, mercado em crescimento, um público-alvo no qual possui familiaridade para usar o *software* são considerados como oportunidade.

Consideradas como alvo causador de problemas para o sistema, temos a ameaça. Com isso, a alta concorrência, Sistemas *Web* já existentes são fatores significativos.

## <span id="page-25-1"></span>**1.3.3. Identidade Visual**

A identidade visual é um patrimônio primordial de uma empresa, constituindo-se de elementos de comunicação pré-selecionados a fim de utilizá-los para a promoção da instituição, contribuindo para um fluxo organizado visualmente dos seus valores. Desse modo, o reconhecimento e visibilidade tornam-se um objetivo que urge ser atingido, sendo instigados por representações visuais, tais como: cores, logotipo, tipografia e símbolos.

Outrossim, em manifestação com Maia (2021), a identidade visual deve pertencer à política de comunicação institucional, pois, a partir dela, entrecorre ao público a adesão positiva desta organização. Além dessa perspectiva, z objetiva e adaptável".

<span id="page-25-0"></span>Adiante, a figura 5 representa a identidade visual do sistema *web* em questão.

Figura 5. Logotipo

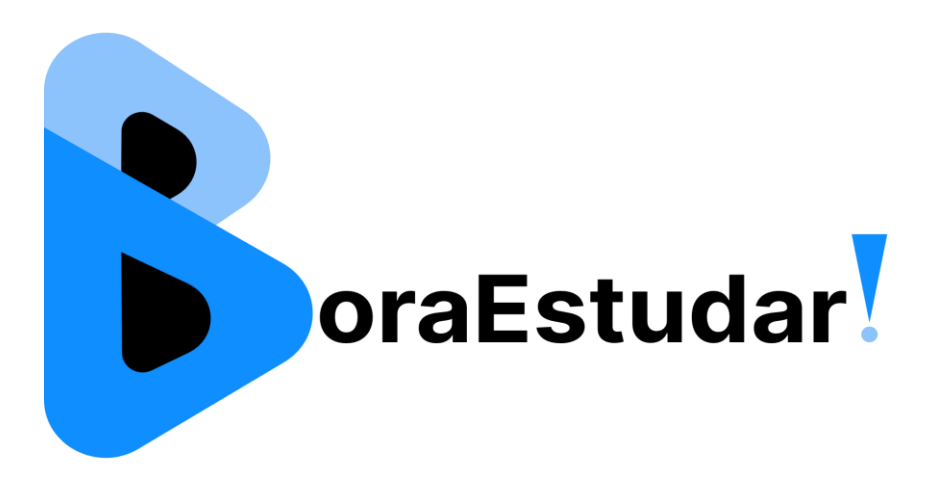

Fonte: (Do*s* próprio*s* autor*es*, 2022).

Encontrou-se, sucessivamente, a necessidade de elaborar representações variadas para expandir o campo de identidade visual e habituá-la em contextos distintos.

<span id="page-26-0"></span>Semelhante a anterior, foi desenvolvido uma figura minimalista, contendo o essencial para o reconhecimento da corporação: a letra "B" (inicial do nome empresarial). Representada na figura 6.

Figura 6. Logotipo Variações

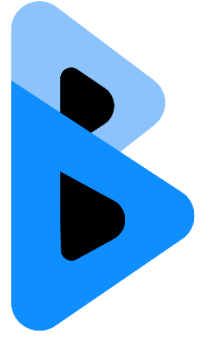

Fonte: (Do*s* próprio*s* autor*es*, 2022).

## <span id="page-26-1"></span>**1.3.3.1. Cores**

A seleção das cores é uma etapa importante no desenvolvimento de um sistema, sendo essencial realizar experimentos em contextos variados antes de definilas. Esse elemento visual colabora para a identidade da empresa (citado no tópico anterior).

Por consequência, as cores tendem a ser capazes de influenciar emoções no indivíduo, com o intuito de transmitir um ambiente agradável para o usuário. Para realizar essa meta, é necessário fundar os elementos e estruturar a concordância de seus tons, além de designar os significados que eles transmitem.

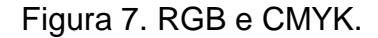

<span id="page-27-0"></span>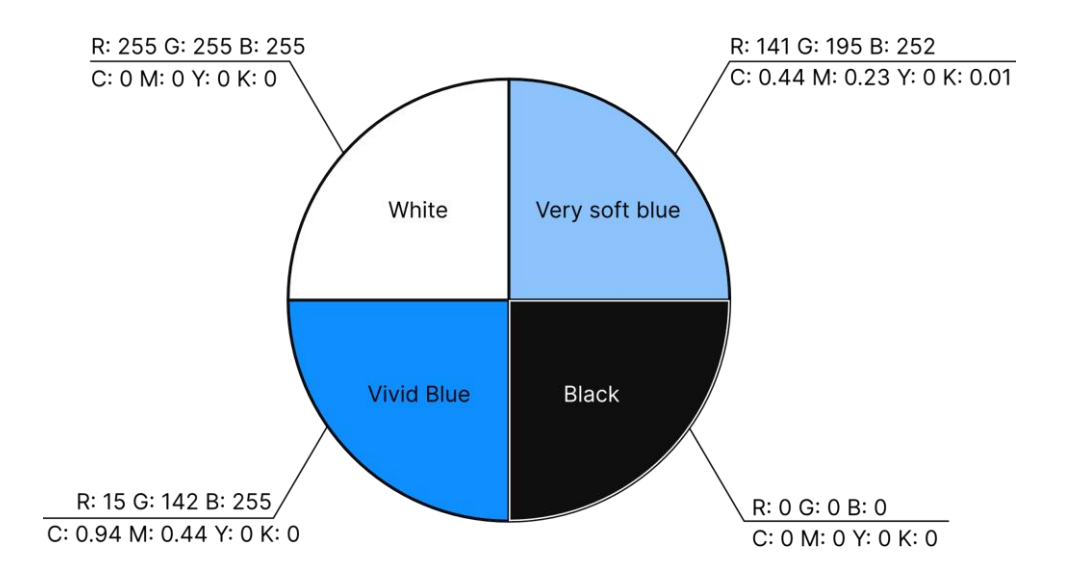

Fonte: (Do*s* próprio*s* autor*es*, 2022).

A figura7 ilustra os métodos RGB e CMYK, apresentando as quatro cores utilizadas nas páginas *web* e no logotipo do projeto.

<span id="page-27-1"></span>Ao analisar o âmbito em questão e seu respectivo público, a paleta de cor (preto, azul e branco) foi selecionada considerando a presença de contrastes, marcantes pela mistura de cores frias e neutras. Explica-se que os dois tons frios (ambos da cor azul) representa, especificamente, o público-alvo – setor educacional - , além dessa justificativa, Bertoli e Menegaz (2019) retratam o azul como um transmissor de bem-estar, segurança e equilíbrio, contribuindo para com o usuário durante seu período de acesso ao sistema. Enquanto os tons neutros – preto e branco – integram-se nesse sistema para neutralizar o design do site, de modo que evite a "poluição visual" devido ao excesso de azul. Tabela ilustrativa no quadro 1.

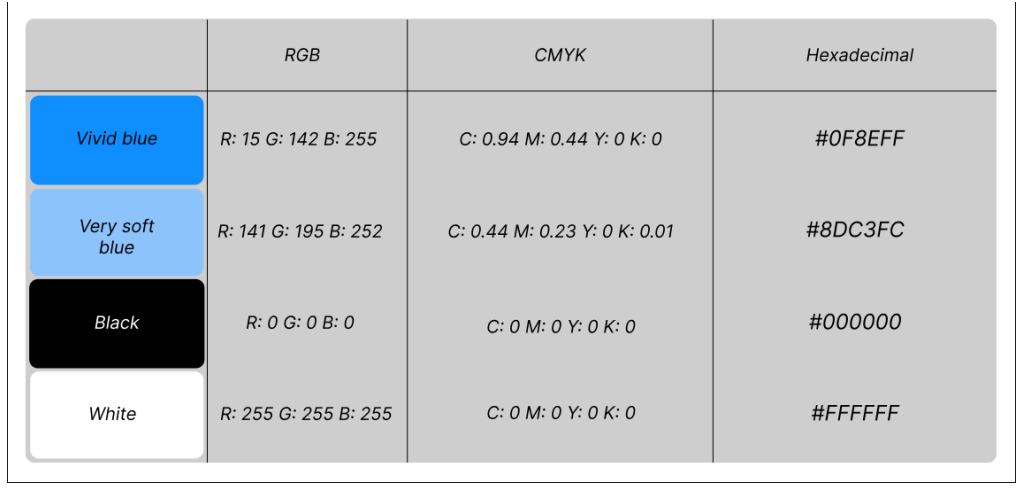

Quadro 1. Tabela RGB e CMYK

Fonte: (Do*s* próprio*s* autor*es*, 2022).

## <span id="page-28-1"></span>**1.3.3.2. Tipografia**

A palavra tipografia descende do grego. Esta terminologia consiste na definição do design de elementos referentes a escrita; corresponde as fontes de letras, aplicando-se a qualquer tipo de carácter de acordo com seu código literário. A organização e atenção à sua elaboração é um dos fatores contribuintes para atender o objetivo do empreendedor de conquistar seu espaço do mercado alvo; transmitindo ao cliente segurança e confiança por meio de um conjunto de símbolos personalizados, no qual o consumidor possa se identificar.

Visando abranger no projeto a atenção do público – de modo que, ainda, esteja visível a divergência dos termos presente no logotipo – foi utilizado, além de cores distintas, a fonte Inter Regular Sample, demonstrada na figura 8.

<span id="page-28-0"></span>Figura 8. Alfabeto Principal em Fonte Inter Regular Sample

# ABCDEFGHIJKLMNOPQRSTUVWXYZ abcdefghijklmnopqrstuvwxyz

Fonte: (Do*s* próprio*s* autor*es*, 2022).

## <span id="page-29-1"></span>**1.3.3.3. Reprodução da Marca**

Caso haja a exigência de reproduzir o logotipo, faz-se necessário utilizar a malha reprodutiva para fidelizar esta produção à original. Desse modo, é possível desenvolver a réplica considerando todos os detalhes presentes, ou seja, uma reprodução precisa. Representada na figura 9.

<span id="page-29-0"></span>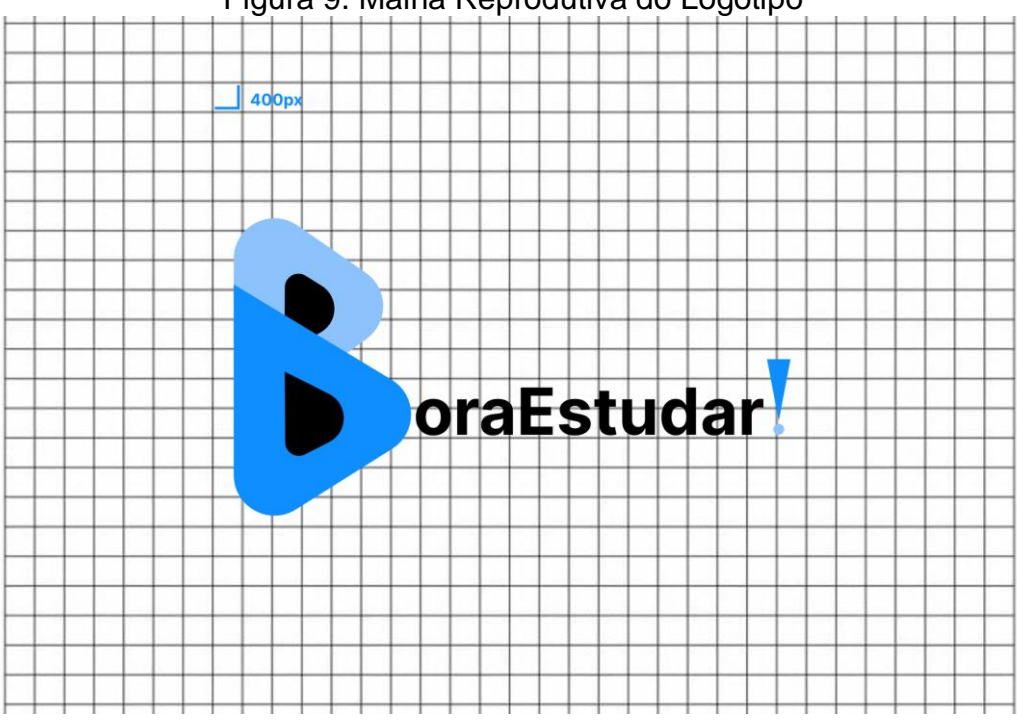

Figura 9. Malha Reprodutiva do Logotipo

Fonte: (Do*s* próprio*s* autor*es*, 2022).

## <span id="page-30-1"></span>**1.3.3.4. Versões Monocromáticas**

Devido ao fato do logo ser uma arte produzida em tons coloridos, há possibilidades de sua utilização ser limitada em diferentes contextos. Portanto, foi necessário reproduzi-la em tonalidades monocromáticas a fim de expandir seus limites de aplicação. Para tornar isso possível foi essencial substituir duas tonalidades azul por variações de preto, representadas na figura 10. O tom azul escuro, titulado como "vivid blue" deve ser substituído por preto 50%, enquanto o azul mais claro, nomeado "Very soft blue", deve variar para o preto 28%.

<span id="page-30-0"></span>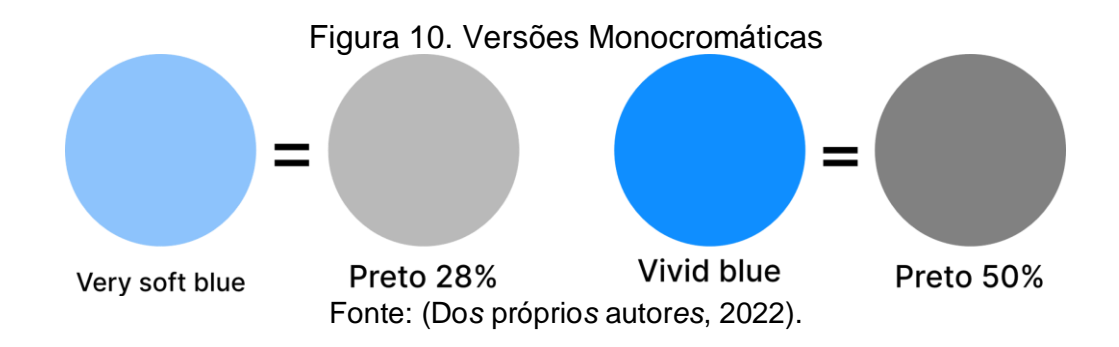

Proveniente da substituição ocorrente nas cores presente no logotipo, resulta-se a ilustração da figura 11.

Figura 11. Logotipos em tons de cinza

<span id="page-31-0"></span>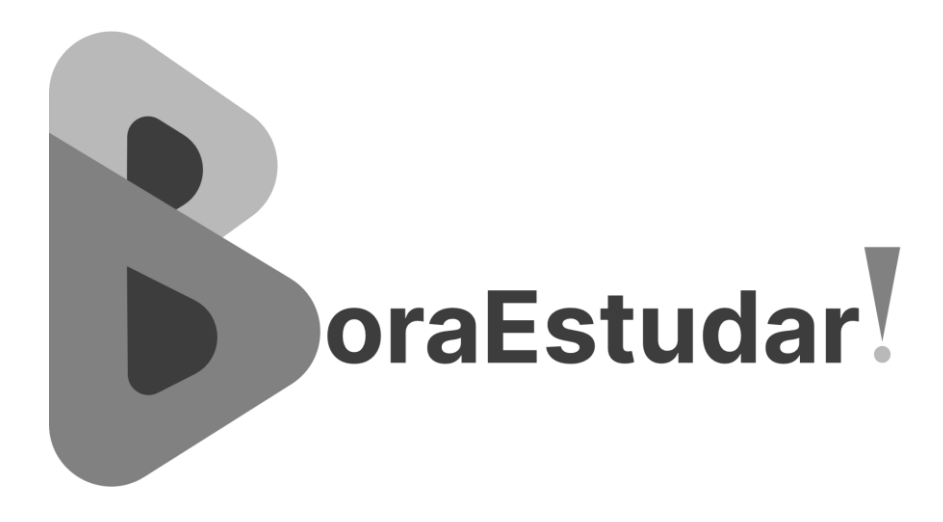

Fonte: (Do*s* próprio*s* autor*es*, 2022).

## <span id="page-31-2"></span>**1.3.3.5. Marca Negativa**

Por predominar em sua composição tons escuros (azul e preto), o logotipo destaca-se em fundo claros, preferencialmente, branco. Consequentemente, houve a necessidade de realizar modificações, ilustradas na figura 12 – alterando suas tonalidades para o branco – a fim de adapta-lo em contextos com fundos escuros de modo que a legibilidade do logo não seja comprometida.

<span id="page-31-1"></span>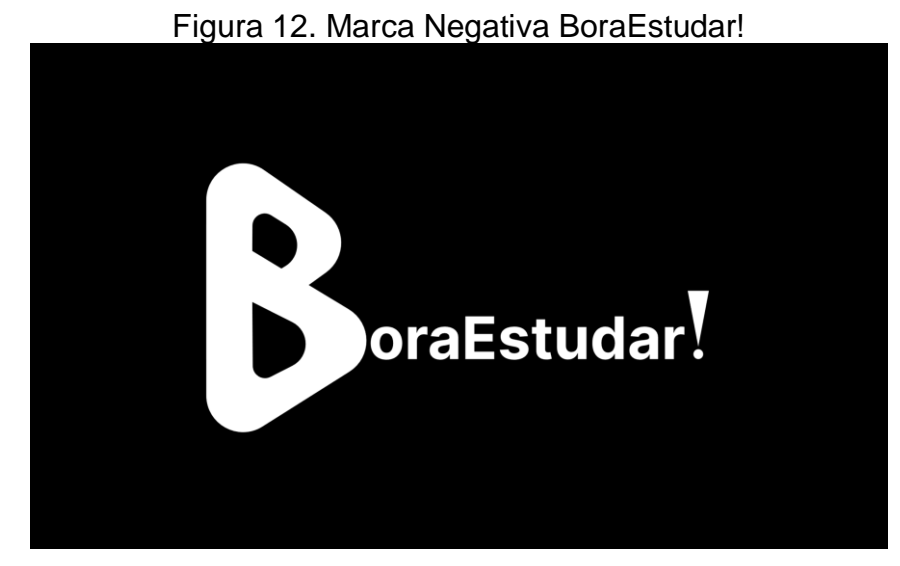

Fonte: (Do*s* próprio*s* autor*es*, 2022).

#### <span id="page-32-0"></span>**1.3.4. Páginas em Mídia Social**

Mídias Sociais são *sites* e aplicativos que permitem conexão e interação entre os usuários. A mídia pode ser definida como o veículo, espaço ou canal onde uma mensagem é transmitida.

O Instagram também se encaixa como um grande contribuinte na publicidade, considerando que, conforme Oliveira (2011), O Instagram tem se mostrado eficiente suporte para que as empresas promovam uma aproximação entre seus consumidores e os processos criativos e produtivos. Para manter uma boa comunicação, as empresas atualizam constantemente suas páginas, postam notícias interessantes e relevantes sobre seus produtos, serviços, no qual a comunidade está interessada. Sendo assim, é evidente que a utilização da mídia social Instagram, que é um pilar do marketing, impulsiona a publicidade das páginas *web*s.

A página *web* do BoraEstudar! engloba essa mídia como forma de alavancar a divulgação da mesma e, assim, alcançar o público-alvo que fique ciente da proposta de valor do sistema.

#### <span id="page-32-1"></span>**1.3.5. Modelo de Negócios**

De acordo com definição do SEBRAE, de 2016, "o modelo de negócios é a forma como a empresa cria, entrega e captura valor". Sendo assim, o modelo dependerá da sua proposta de valor e das características da empresa.

Um *software* de estudos para alunos com defasagem na aprendizagem escolar ou alunos que buscam métodos mais fáceis e intuitivos de aprender, oferecendo também a disponibilidade para estagiários atingirem a carga horário necessária para a conclusão do estágio.

## <span id="page-33-1"></span>**1.3.6. Canvas**

O Business Model Canvas, desenvolvido por Osterwalder e Pigneur (2011) é uma ferramenta para descrever como uma organização cria, entrega e captura valor ou, em outras palavras, descreve o seu modelo de negócios (KALLÁS, 2012).

Esta ferramenta é composta por quatro áreas de negócio, articuladas por nove blocos constituintes. Eles descrevem a criação do valor que a organização pode oferecer ao cliente, bem como o resultado obtido por ela. (TEIXEIRA, LOPES, 2014). Na figura 13 está representado Business Model Canvas do BoraEstudar!

<span id="page-33-0"></span>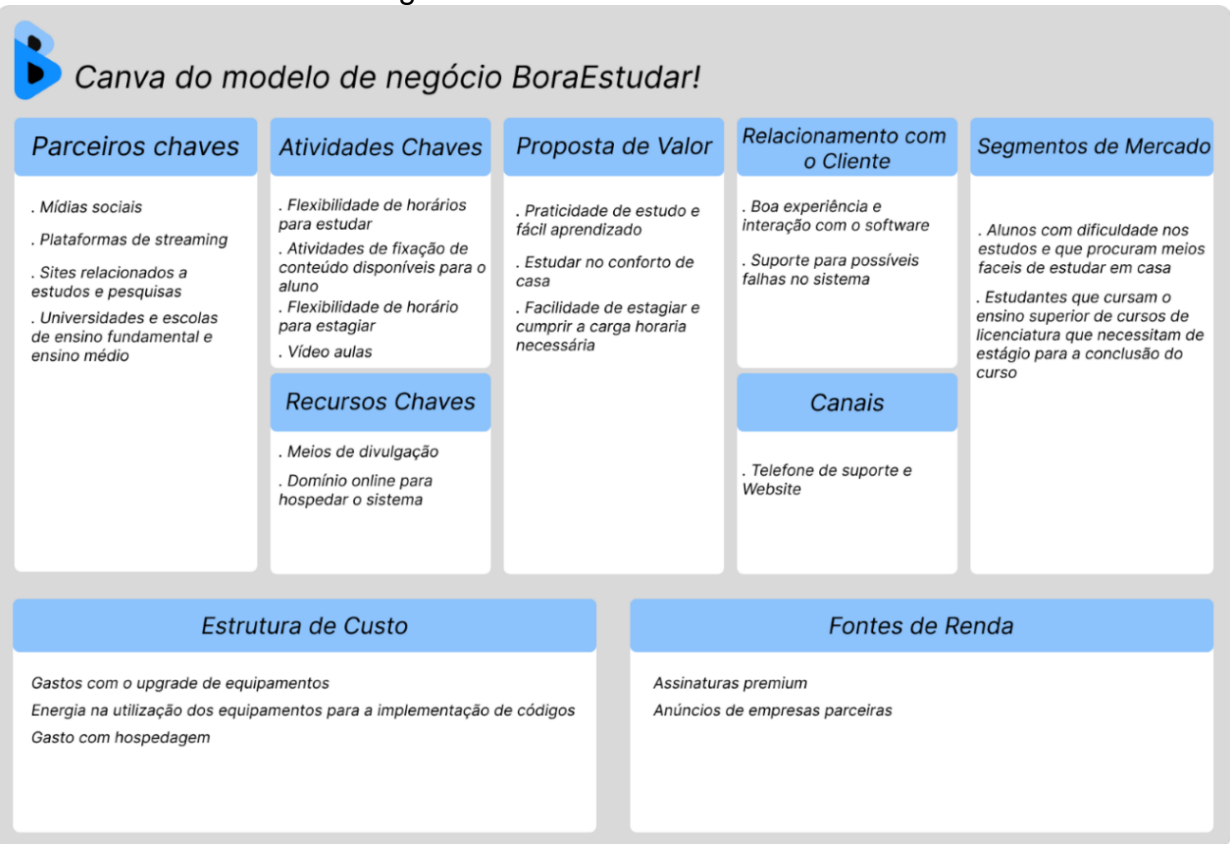

#### Figura 13. Canvas BoraEstudar!

Fonte: (Do*s* próprio*s* autor*es*, 2022).

## <span id="page-34-0"></span>**1.3.6.1. Proposta de Valor**

A proposta de valor é uma estratégia de marketing que mostra aos clientes os principais motivos pelos quais ele deve fechar negócio com uma determinada empresa.

O aluno terá a acessibilidade mais fácil a vídeo aulas e exercícios para melhora da sua aprendizagem e terá o prazer de estudar no conforto da sua casa.

No caso do estagiário, ele terá a facilidade de estagiar de um modo mais simples com a supervisão de um professor responsável, permitindo assim emissão de um certificado de conclusão do estágio.

## <span id="page-34-1"></span>**1.3.6.2. Segmentos de Clientes**

A proposta dos segmentos de clientes no Canvas é identificar para quem a sua empresa está criando valor e quem são os consumidores mais importantes para ela

O site atenderia qualquer tipo de público, desde alunos do ensino fundamental, até pessoas que tem apenas uma dúvida. Mas visa jovens estudantes que necessitam de ajuda para estudar e universitários que precisam da disponibilidade de lugar para estagiarem.

#### <span id="page-35-0"></span>**1.3.6.3. Canais de Distribuição**

Canais de distribuição são os meios pelos quais uma empresa escolhe entregar seus produtos ao consumidor final. Esses canais são como o comprador tem acesso aos bens. O sistema será distribuído pela *internet* em *websites* de estudos.

#### <span id="page-35-1"></span>**1.3.6.4. Relacionamentos com Clientes**

Relacionamento com clientes é um conceito que engloba todos os pontos de contato entre uma empresa e seus consumidores. Isso acontece desde o momento inicial, quando o cliente conhece o serviço oferecido, até o fechamento da venda.

Busca-se oferecer um ambiente dinâmico no site para a interação mais fácil com o usuário, e estar sempre atentos para possíveis reclamações, sugestões, dicas e alertas sobre possíveis falhas no sistema.

## <span id="page-35-2"></span>**1.3.6.5. Atividades-chave**

As atividades chaves são recursos importantes para as ações de uma empresa, para que haja sucesso. O BoraEstudar! tem como responsabilidade trazer resoluções de problemas na área de estudos *online* e estágio para conclusão de curso superior, oferecendo a possibilidade de estudos e estágios em horários flexíveis, atividades de fixação disponíveis e vídeo aulas.
#### **1.3.6.6. Recursos-chave**

Recursos chaves trata-se dos principais ativos que a empresa requer para entregar o produto ao cliente, eles definem, portanto, que tipo de materiais, equipamentos e recursos humanos precisaram para dar vida a proposta de valor.

Como sabemos, tudo tem um custo, e com o sistema não seria diferente. Recursos-chaves são os investimentos e gastos que teremos durante a anexação do sistema na *internet*, gastos esses, que seriam com hospedagem do *software*, com infraestrutura e equipamentos utilizados no desenvolvimento do mesmo, como um aparelho computador com acesso à *internet* e estudos com o intuito de conhecimentos necessários para a realização do mesmo.

#### **1.3.6.7. Parcerias-chave**

A parceria chave é uma das ações que fazem o modelo de negócio funcionar, pois geram parcerias de fornecedores e parceiros do sistema que busca uma melhor qualidade. O BoraEstudar! conta com a ajuda de Universidades e escolas de ensino fundamental e ensino médio, com sites relacionados a ensino e plataformas de streaming. Contando também com as mídias sociais para a divulgação do sistema.

#### **1.3.6.8. Estrutura de custo**

A Estrutura de custos reúne os custos mais importantes envolvidos em toda a operação, desde o início. No sistema BoraEstudar!, as despesas gastas seriam os *upgrades* dos equipamentos e a energia na utilização dos equipamentos para a implementação de códigos e gasto com hospedagens.

#### **1.3.6.9. Fontes de renda**

As fontes de rendas estão relacionadas a maneira que em que o negócio poderá gerar lucros para se manter funcionando. A fonte de renda do BoraEstudar! está nas assinaturas premium, na qual a pessoa pagará para ter aula ao vivo com o professor, valor estipulado pelo mesmo.

### **CAPÍTULO II**

#### **2. Levantamento de requisitos**

O levantamento de requisitos é uma parte principal para o desenvolvimento do sistema. É nessa estação que se tem o levantamento de pesquisas que mostra informações especificas sobre o grupo de audiência, pessoas que usufruíram do *software* apresentado.

Para que aconteça desenvolvimentos com êxito é preciso ter compostura e eficácia durante o levantamento dos requisitos.

Veríssimo (1997) afirma que,

É necessário ter bons profissionais em diversas áreas no ciclo de desenvolvimento, tais como: Analistas de Requisitos, Analistas de Processos, Analistas de Testes, Gerentes de Projetos, Programadores, Analistas de Qualidade e outros de acordo com a necessidade específica de cada projeto.

Com base nas informações obtidas, o agrupamento que está sob elaboração do sistema BoraEstudar! foram realizadas pesquisas por meio de plataformas *online* para levantamento de informações do público-alvo.

#### **2.1. Questionário de viabilidade do** *software*

Com o intuito de averiguar a viabilidade do projeto, foi realizado uma pesquisa estatística, composta por cinco questões – dentre elas de múltipla escolha e dissertativa, buscando compreender questões que fossem capazes de favorecer o

desenvolvimento do sistema, de modo a ser entendida e suprida a defasagem de ensino. Para maior alcance, utilizamos a plataforma Google *Forms*.

#### **2.2. Dificuldade em matérias da base comum**

Na questão 1, foi perguntado aos entrevistados se sentem dificuldades em algumas matérias da base comum curricular sendo os dados coletados apresentados no gráfico 1:

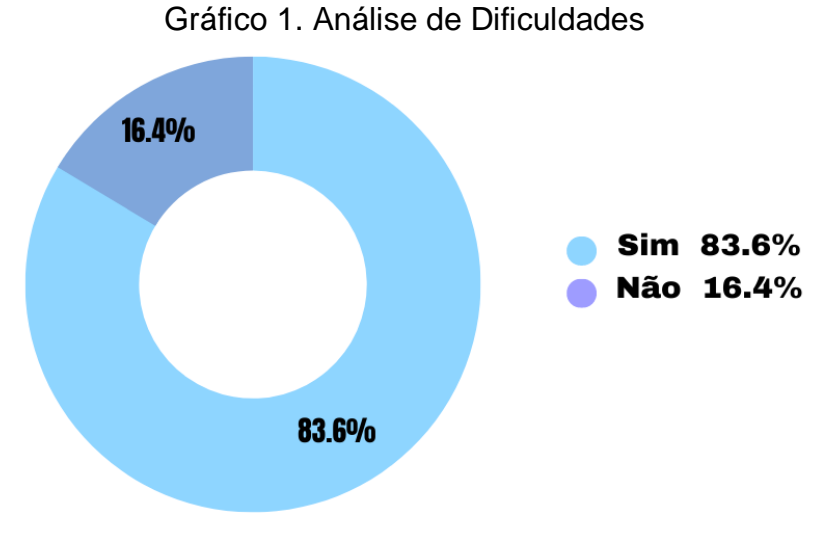

Fonte: (Do*s* próprio*s* autor*es*, 2022).

Conforme os dados apresentados no gráfico 1, a maioria dos entrevistados possui dificuldade em alguma matéria da base comum curricular. Mostrando assim a viabilidade do *software* em questão.

#### **2.3. Utilização de** *sites online* **para estudos**

Na questão 2, foi perguntado se os entrevistados já utilizaram algum *site* de estudos *online* sendo os dados coletados apresentados no gráfico 2:

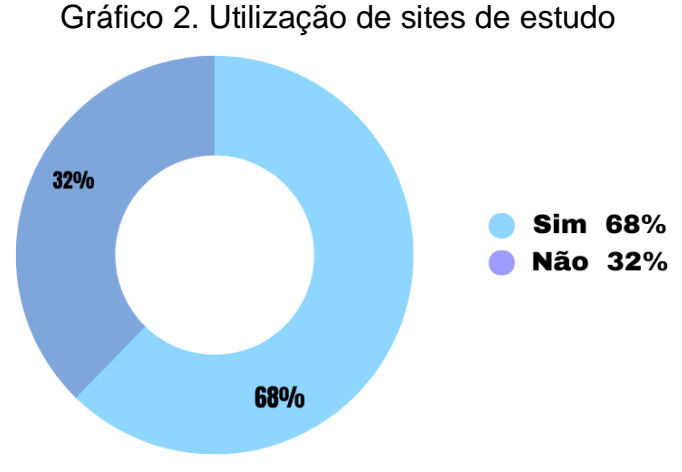

Fonte: (Do*s* próprio*s* autor*es*, 2022).

Como pode-se observar, a grande maioria dos entrevistados responderam que já utilizaram sites de estudos *online*. O que incentiva a realização do sistema BoraEstudar.

#### **2.4. Solução de Aprendizagem**

Na questão 3, foi perguntado se os entrevistados acham que um site de estudos *online* pode ser uma solução para o problema de aprendizagem dos alunos sendo os dados coletados apresentados no gráfico 3:

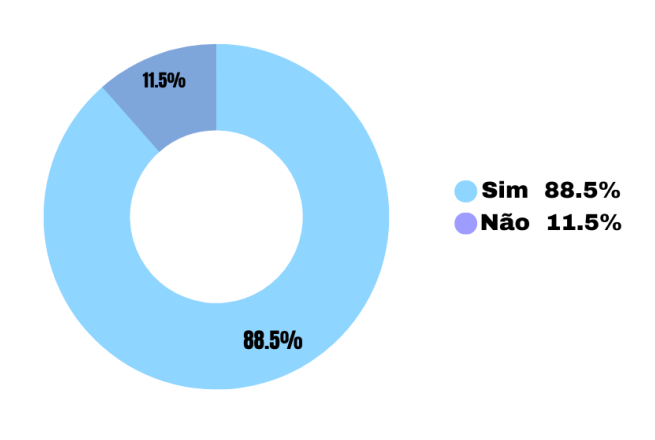

Gráfico 3. Solução da Aprendizagem

No gráfico 3 mostra que a maioria dos entrevistados acham que um site de estudos *online* pode ajudar os alunos a melhorarem seu rendimento escolar. O que mostrará o bom funcionamento do *software* em questão.

#### **2.5. Pretende fazer Faculdade**

Na questão 4, foi perguntado se os entrevistados pretendem fazer faculdade sendo os dados coletados apresentados no gráfico 4:

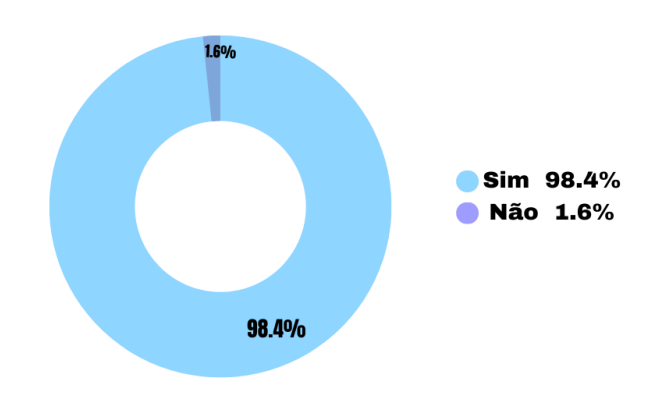

Gráfico 4. Faculdade

Fonte: (Do*s* próprio*s* autor*es*, 2022).

Como visto no Gráfico 4, a maioria pretende cursar o ensino superior em uma universidade, mostrando que o site em questão é viável, pois para a conclusão dos cursos em licenciatura é necessário um determinado período de carga horária estagiando, o que o universitário fará dentro do sistema supracitado em gravações de vídeo aulas.

#### **2.6. Estágio Obrigatório**

Na questão 5, foi perguntado se sabiam que estágio é obrigatório para a formação de um curso superior sendo os dados coletados apresentados no gráfico 5:

#### Gráfico 5. Estágio Obrigatório

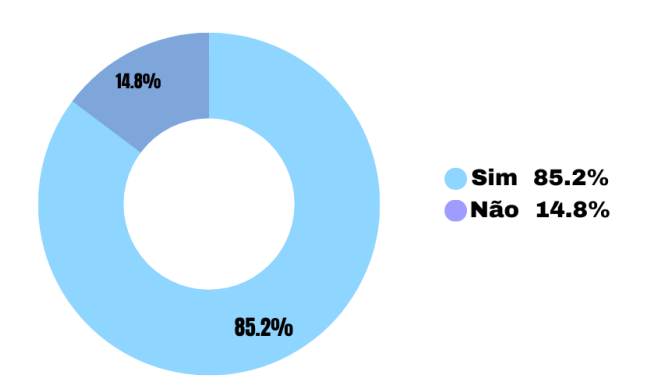

Fonte: (Do*s* próprio*s* autor*es*, 2022).

Segundo o que é mostrado no gráfico 5, a maioria dos entrevistados tem conhecimento dessa exigência das universidades para a conclusão do curso superior, o que mostra o interesse em fazerem estágio para a conclusão do curso de licenciatura.

Concluiu-se com essas pesquisas que o *software* é viável para um auxílio na discrepância de aprendizagem escolar e para a conclusão desta carga horária obrigatória de cursos superiores de licenciatura.

### **CAPÍTULO III**

#### **3. Modelagem de Requisitos**

A UML (Linguagem de Modelagem Unificada), linguagem-padrão para a elaboração da estrutura de projetos de *software*, é uma garantia de que todas as classes que formam a solução, os seus atributos, e métodos se relacionam entre si e sejam lembrados e projetados com sucesso a um ato contínuo, além de ser uma técnica facilitadora para a etapa de desenvolvimento. Representa, acima de tudo, um mapa do sistema, transparente para todos os integrantes da equipe de desenvolvedores. Destarte, de acordo com Pinheiro (2016, p.3) "um modelo UML é um conjunto de diagramas que servem para compreender e desenvolver um projeto de *software*, descrevendo o que um *software* deve fazer."

#### **3.1. Diagrama de Atores do Sistema**

SATEDRS (Sindicado dos Artistas e técnicos em espetáculos de diversões do estado do Rio Grande do Sul) ator é aquele que cria, interpreta e representa uma ação, e para UML não é diferente, se refere a algo ou alguém que exerce uma função.

O diagrama de atores apresenta os protagonistas do sistema responsáveis por realizar interações com o sistema *web* BoraEstudar!. A figura 14 ilustra os cinco atores que compõem a aplicação. Sendo eles:

 O Ator Pessoa, que tem como função a generalização, operação racional que consiste em reunir numa classe geral os seus atributos e métodos que são compartilhados com os outros atores, considerados como subclasses.

Possui funcionalidades, como por exemplo, realizar cadastro e login e alterar seus dados.

- O Ator Instituição pode cadastrar novos supervisores, listar esses supervisores e mudar o status de atividade dele.
- O Ator Supervisor, será responsável por cadastrar novos estagiários, analisar e aprovar a vídeo aulas gravadas pelo Ator Estagiário, podendo também listar os estagiários que supervisiona e mudar o status de atividade.
- O Ator Estagiário, realizará a gravação do vídeo aulas e enviará para seu supervisor fazer a aprovação, após a aprovação essa aula gravada poderá ser disponibilizada no site para que os alunos assistam. A quantidade de horas de aula do estagiário contabilizará para a carga horária requisitada na conclusão do estágio.
- O Ator Aluno poderá assistir as aulas liberadas no site, contribuindo assim para o fornecimento de visualizações do vídeo aulas feitas pelos estagiários.

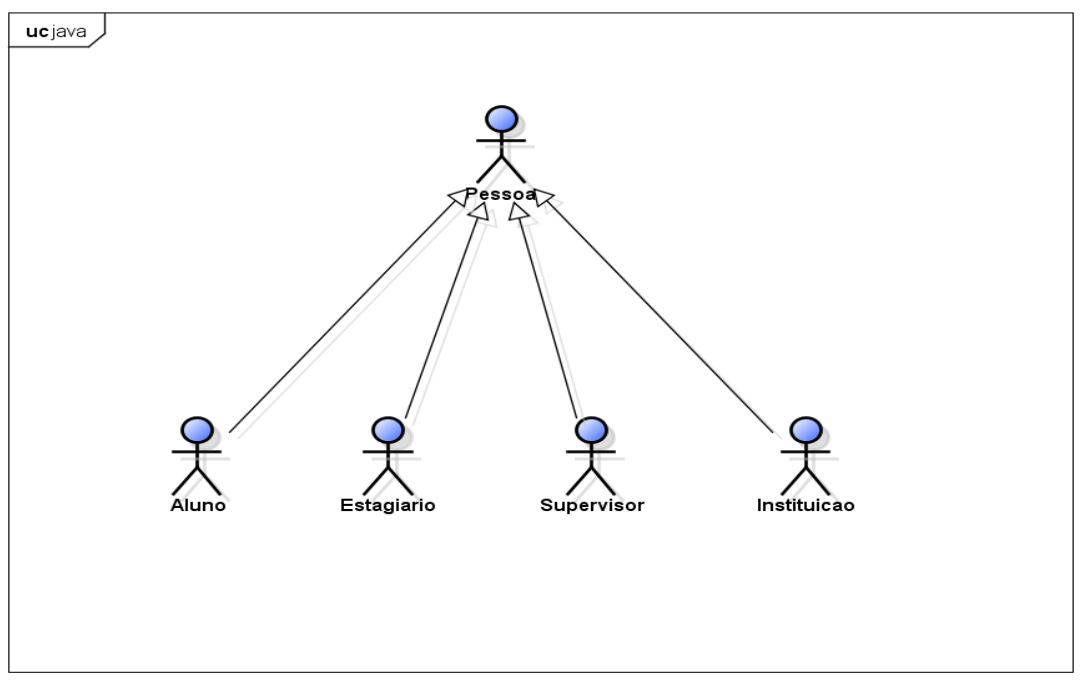

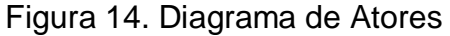

powered by astah\*

#### **3.2. Lista de caso de uso**

A lista de caso de uso define uma sequência de ações executadas pelo sistema que geram um resultado de valor observável para um ator em particular.

Segundo Vazque e Simões (2016), a lista de casos de uso é uma representação visual das funcionalidades do sistema, divididos em cinco seções: Número, Ator, Entrada, Caso de Uso e Saída. Representados no quadro 2 e 3.

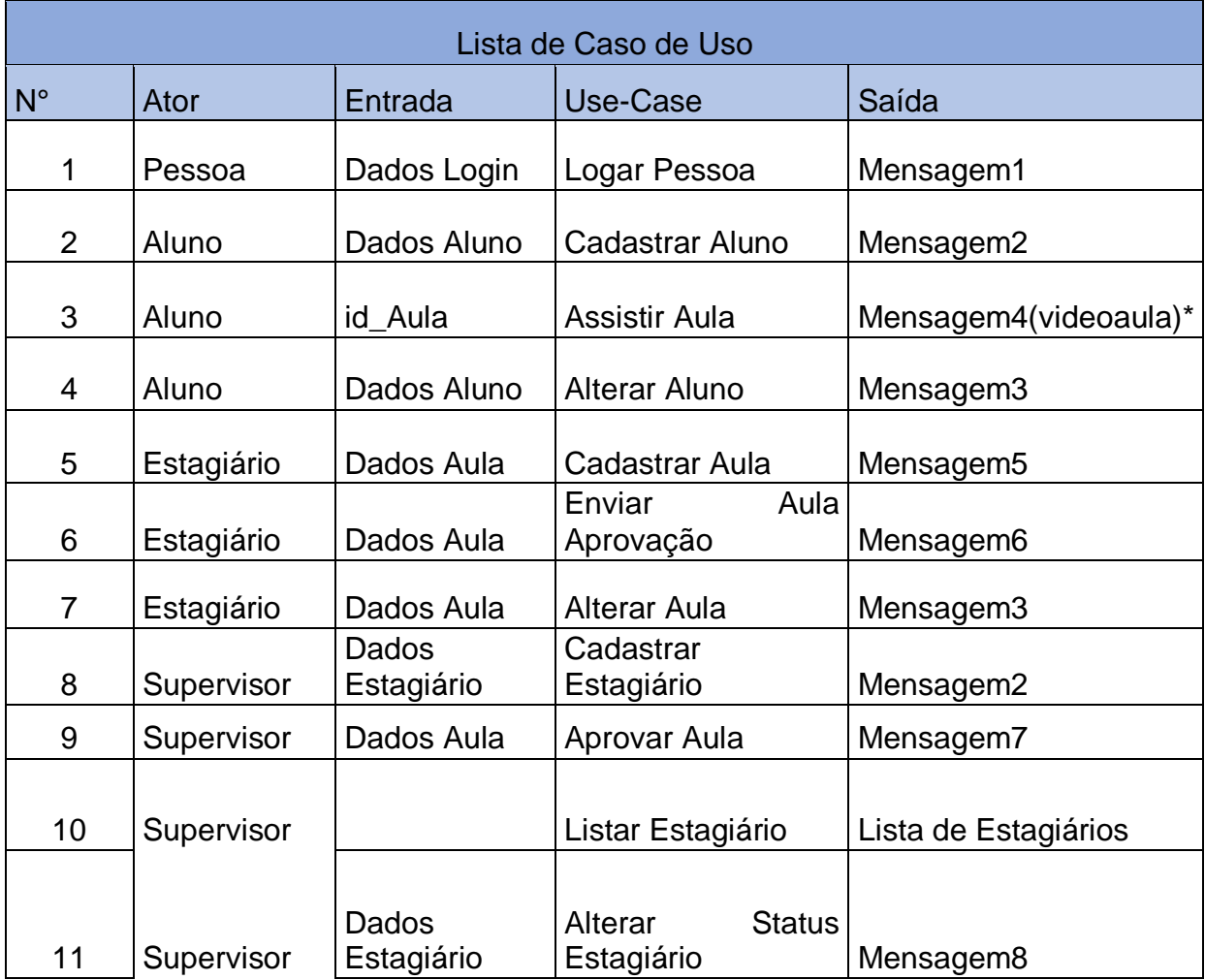

Quadro 2. Lista de Caso de Uso- Parte 1

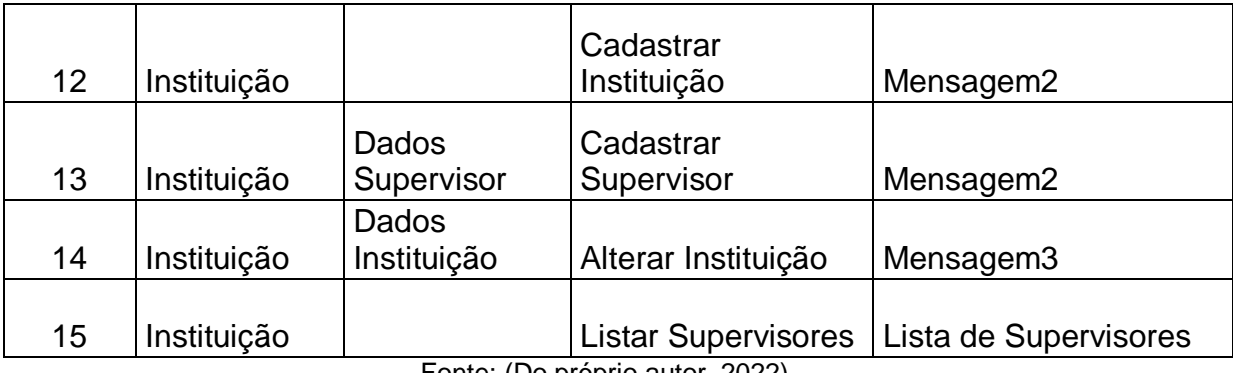

#### Quadro 3. Lista de Caso de Uso- Parte 2

Fonte: (Do próprio autor, 2022).

#### **3.3. Diagrama de caso de uso geral**

O Diagrama de Casos de Uso, segundo Ventura (2016) representa por meio de uma linguagem simplificada, as funcionalidades do sistema e as relações que elas mantêm entre si e com os Atores determinados.

O diagrama da Pessoa, representado na figura 15, tem como finalidade expor a objetividade das ações executadas pela generalização deste sistema, ou seja, ações que o Supervisor, Estagiário, Aluno e a Instituição podem realizar. Alguns exemplos são: cadastrar usuário, login e alteração de dados.

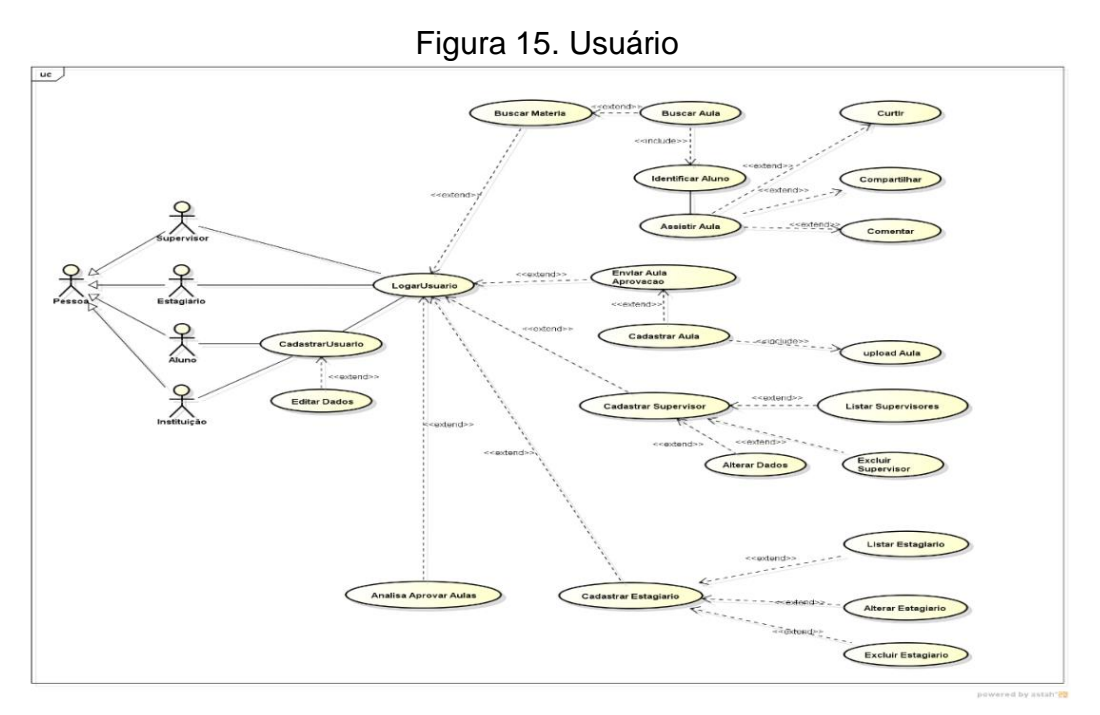

Fonte: (Do próprio autor, 2022).

#### **3.4. Dicionário de mensagem**

O Dicionário de mensagens é constituído por informações que serão exibidas ao administrador ou usuário, podendo ser mensagem de erro ou sucesso. Representação no quadro 4.

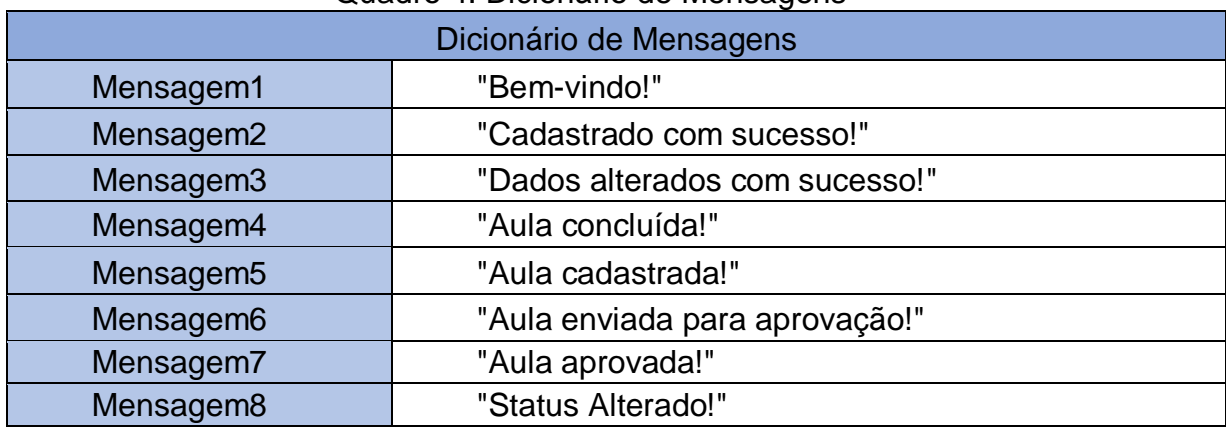

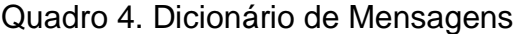

Fonte: (Do próprio autor, 2022).

#### **3.5. Diagrama Entidade Relacionamento**

O Diagrama de Entidade e Relacionamento (DER) é uma representação objetiva das integrações que há entre as classes. Além de ter a definição dos atributos de cada elemento, é possível compreender a relação dela com o Diagrama de Estrutura de Dados (DEDs), pois "incidem sobre as relações de elementos dentro de entidades em vez de relações entre as próprias entidades." (FRANK, PEREIRAFILHO, 2021, p.2). Essas conexões são baseadas nas definições das cardinalidades, que variam entre zero (0), um (1) e muitos (n). Está ilustrado na figura 16 o DER do sistema BoraEstudar.

A fim de entender melhor, vale ressaltar detalhes dessa ilustração. Iniciando com as formas retangulares, representando as entidades que, consequentemente, se transformarão em tabelas no banco de dados; logo, essa figura é a base para estruturar e organizar o armazenamento de dados do sistema. Na parte superior, está representado duas heranças e na parte inferior está representado mais duas heranças, por tanto os quatro presentes no projeto. Sua demonstração ocorre por meio de um triângulo de ponta-cabeça, no qual a ponta inferior está ligada à classe mãe – que possui os atributos em comum de todo os usuários – enquanto as duas pontas superiores estão conectadas às classes filhas – ambas possuem atributos específicos.

Em aquiescência com Frank, Pereira e Filho, "podem existir diversos tipos de atributos em determinado diagrama: simples, composto, multivalorados, armazenado, derivado entre outros". Estes atributos, que operam caracterizando as entidades, são representados por um círculo. Dentre eles, há um atributo com o círculo preenchido, conhecido como "chave-primária", sendo o responsável pela identificação do objeto, ou seja, entre as entidades de mesmo tipo é vedado a repetição do objeto que ocupar o campo da desta chave Segue na figura 16 a representação do DER deste projeto.

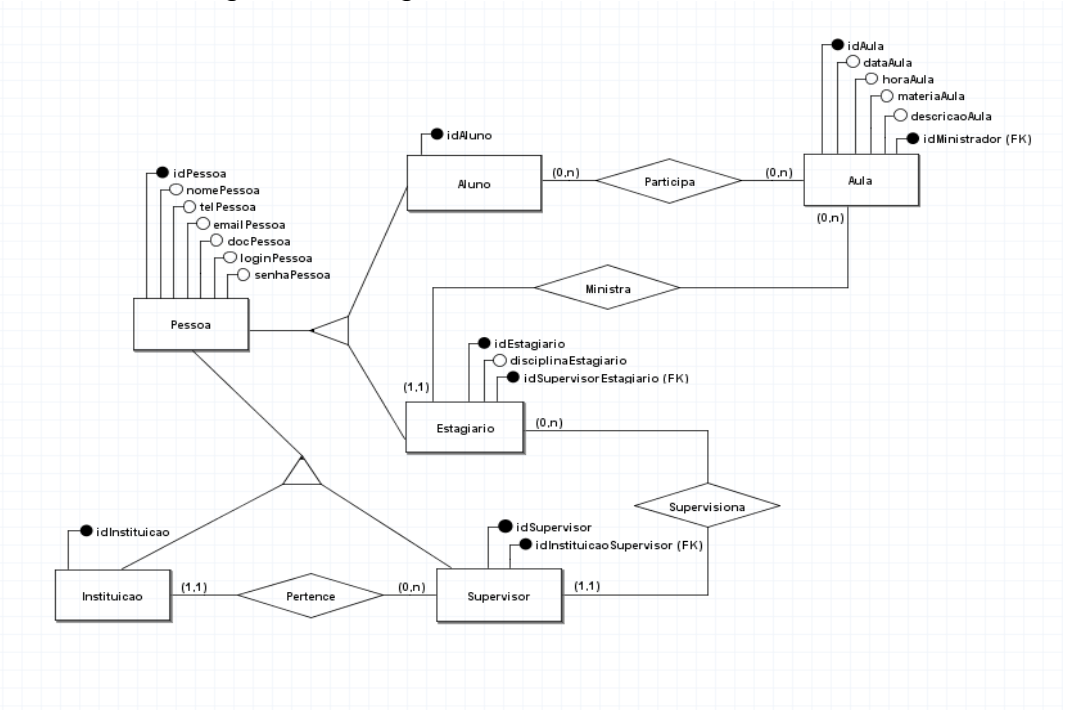

Figura 16. Diagrama Entidade Relacionamento

Fonte: (Do próprio autor, 2022)

## **CAPÍTULO IV**

#### **4. Análise Orientada a Objeto**

A Análise Orientada a Objetos refere-se a um processo de desenvolvimento no qual os objetos que interagem entre si, realizam serviços computacionais. Seu foco se dirige para o mapeamento de uma solução organizada de algum processo de negócio. Segundo Farinelli, 2007 "Orientação a Objetos consiste em considerar os sistemas computacionais como uma coleção de objetos que interagem de maneira organizada".

#### **4.1. Diagrama de Classe**

O diagrama de classes é fundamental na modelagem de um *Software*, como demonstra Melo (2010), afirmando que ele é a estrela principal de um sistema orientado a objetos. O diagrama de classe representado na figura 17 consegue mapear de forma clara e simples a estrutura do sistema, modelando suas classes, atributos, métodos e as relações entre os objetos.

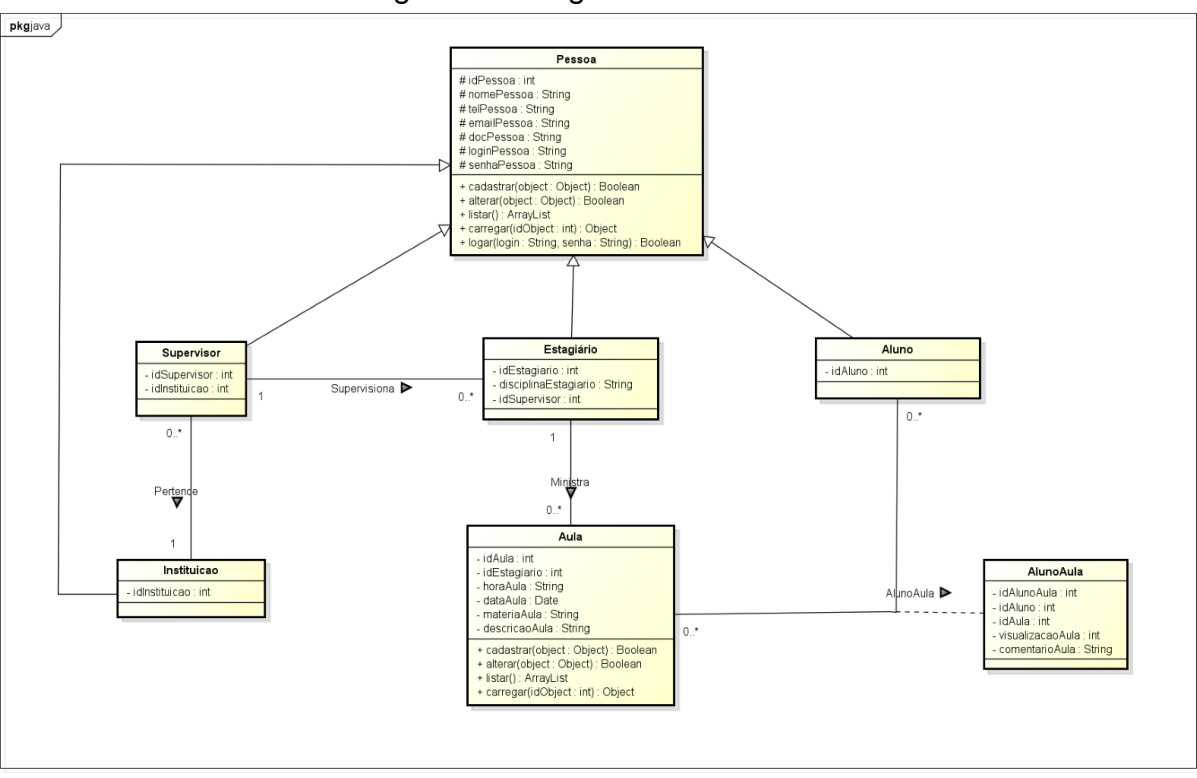

Figura 17. Diagrama de Classes

Fonte: (Do próprio autor, 2022).

#### **4.2. Dicionário de Atributos**

O dicionário de atributos tem como finalidade informar com detalhes qual a função dos atributos designado para cada classe. Desse modo, a realização do desenvolvimento do sistema se torna mais fácil, com tudo organizado e coerente.

Os quadros 5, 6, 7, 8, 9, 10 e 11 foram divididas em duas colunas, sendo elas, atributos e suas descrições.

Primeiramente, a classe abaixo é uma Generalização, ou seja, nela estão os atributos que as classes "Estagiário", "Aluno", "Supervisor" e "Instituição" tem em comum.

| <b>Classe Pessoa</b> |                                |
|----------------------|--------------------------------|
| <b>Atributos</b>     | <b>Descrição</b>               |
| lidPessoa            | Código que identifica a pessoa |
| InomePessoa          | Nome da pessoa                 |

Quadro 5. Dicionário de Atributo Pessoa

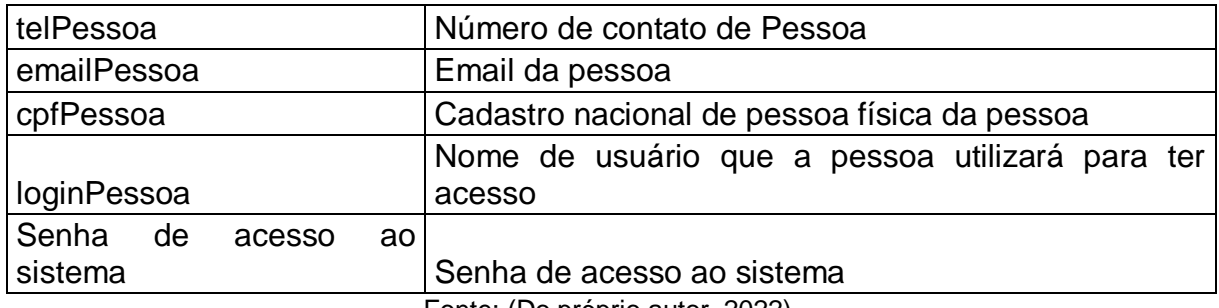

Fonte: (Do próprio autor, 2022).

A Classe Estagiário possui apenas atributos que a diferencia da Generalização – classe mãe-.

#### Quadro 6. Dicionário de Atributo Estagiário

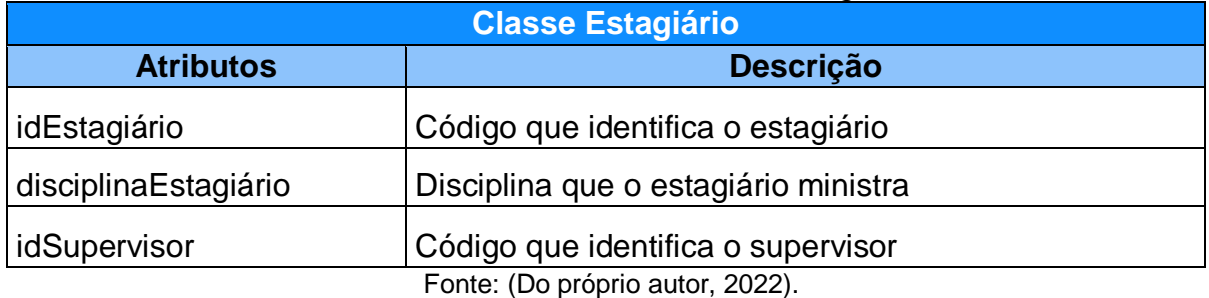

### O quadro 7 mostra os atributos e suas descrições na Classe Supervisor

#### Quadro 7. Dicionário de Atributo Supervisor

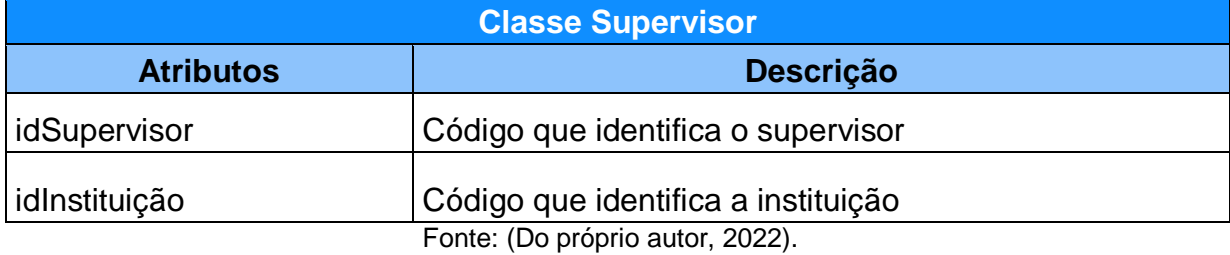

No quadro 8 está a Classe Aluno, com seus respectivos atributos e descrições.

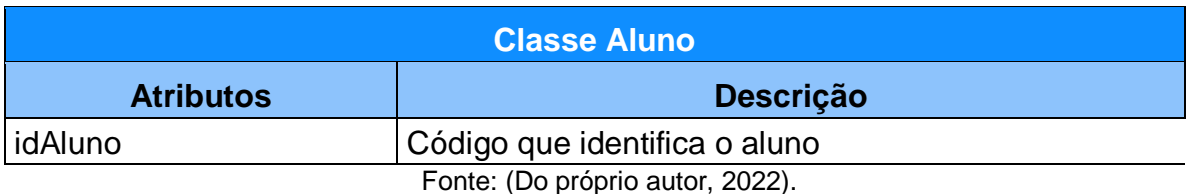

#### Quadro 8. Dicionário de Atributo Aluno

### O Quadro 9 mostra as descrições do atributo da Classe Instituição.

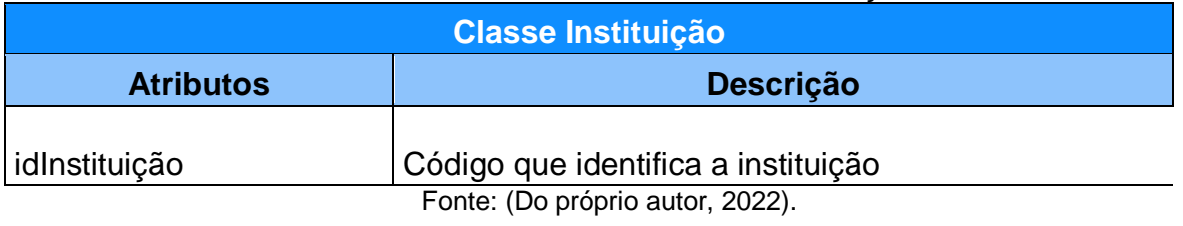

#### Quadro 9. Dicionário de Atributo Instituição

O quadro 10 está representando a Classe Aula, com seus respectivos atributos e descrições.

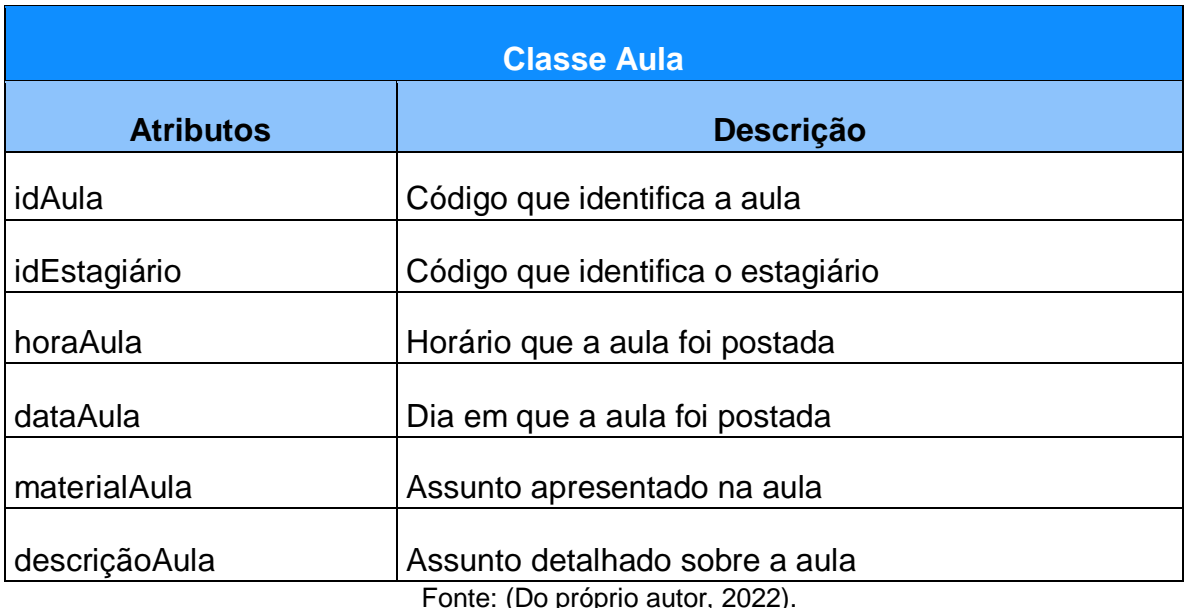

#### Quadro 10. Dicionário de Atributo Aula

(Do próprio autor, 2022).

O quadro 11 da Classe AlunoAula, é a relação da Classe Aluno e da Classe Aula, seguida com seus atributos e descrições.

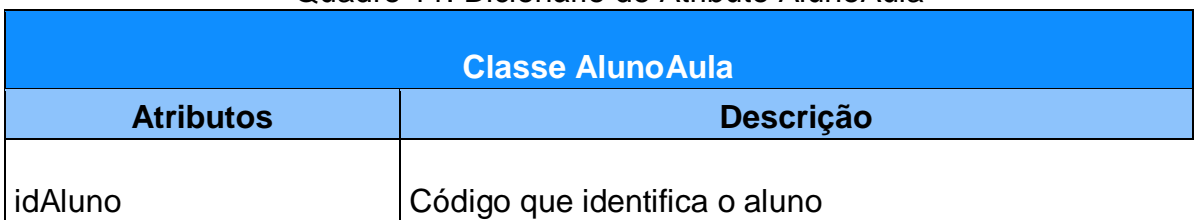

#### Quadro 11. Dicionário de Atributo AlunoAula

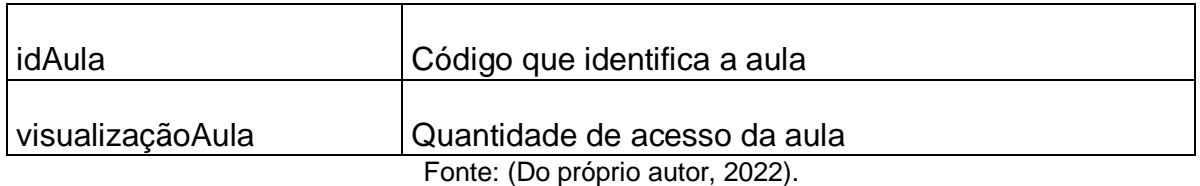

# **CAPÍTULO V**

#### **5. Protótipo de Telas**

Este capítulo tem por finalidade apresentar as funcionalidades dispostas para os usuários. A apresentação a seguir conta com uma série de figuras dos protótipos de tela do *software*, apresentando a dinâmica interativa do sistema.

A Figura 18 representa a Index do sistema, isto é, a página inicial que o usuário será direcionado ao acessar. Nela, estão contidos os elementos necessários para dar início a utilização do sistema BoraEstudar e algumas informações pertinentes que apresentam o sistema para o público interessado. Por meio desta, é possível acessar as páginas: de cadastro - que só pode ser feito por uma instituição ou por um aluno - e a de login – que pode ser acessada por qualquer usuário do sistema.

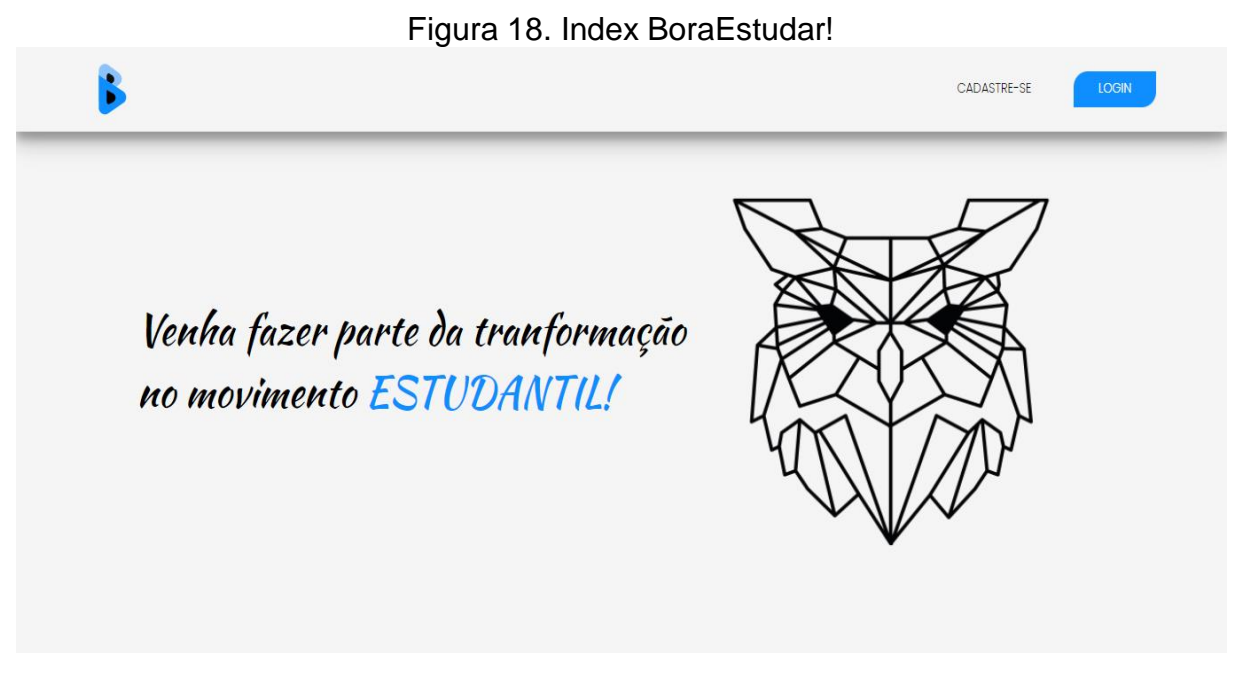

Conhecendo os objetivos da empresa, é possível as instituições e alunos, por meio do botão "cadastre-se", realizar o cadastro a fim de iniciar a utilização do sistema. A Figuras 19 ilustra quais os tipos de cadastros disponíveis. Já no botão "login", é possível por meio de uma janela modal escolher o tipo de login desejado. A Figura 20, tem por finalidade ilustrar essa funcionalidade.

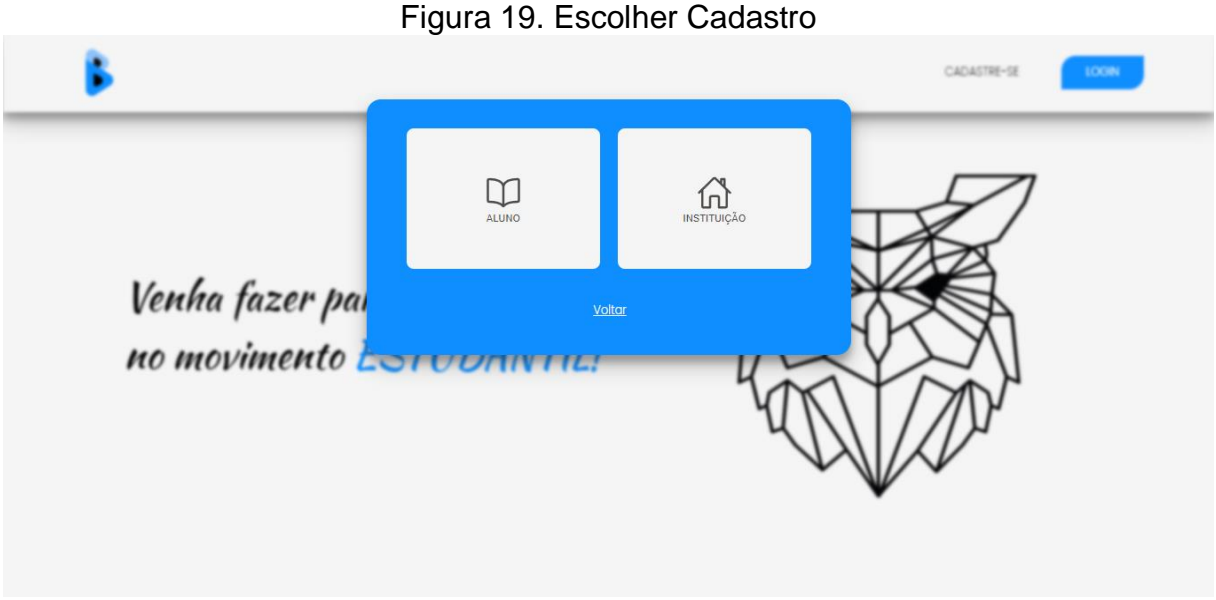

Fonte: (Dos próprios autores, 2022).

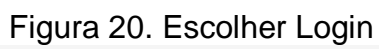

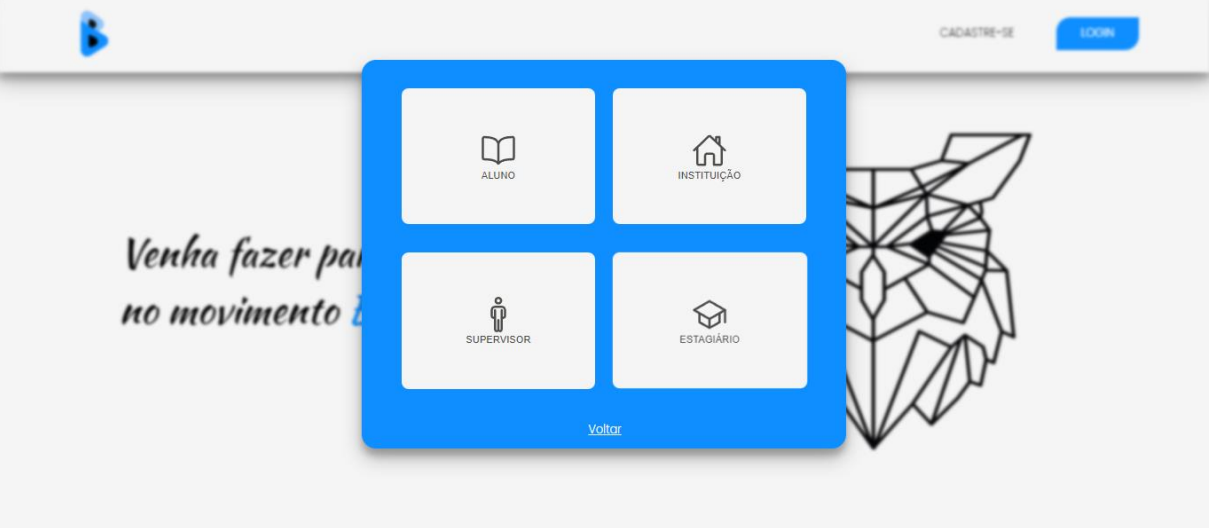

Fonte: (Dos próprios autores, 2022).

As Figuras 21 e 22 demonstram quais os dados que os alunos e instituições devem fornecer para que realizar o cadastro; vale ressaltar que todos os atributos são obrigatórios, exceto CPF e CNPJ, pois a obrigatoriedade destes variam

de acordo com o tipo cadastro selecionado (aluno ou instituição). Já as figuras 23,24,25 e 26, ilustram os dados que são necessários informar ao sistema para realizar login.

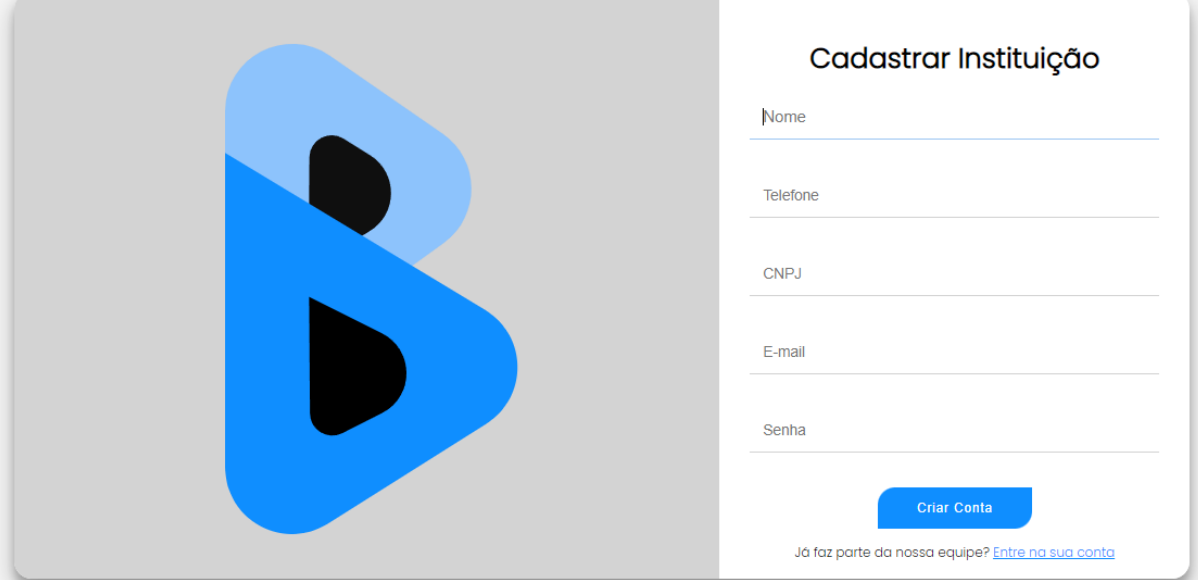

Figura 21. Cadastro Instituição

Fonte: (Do*s* próprio*s* autor*es*, 2022).

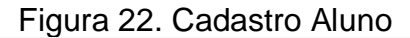

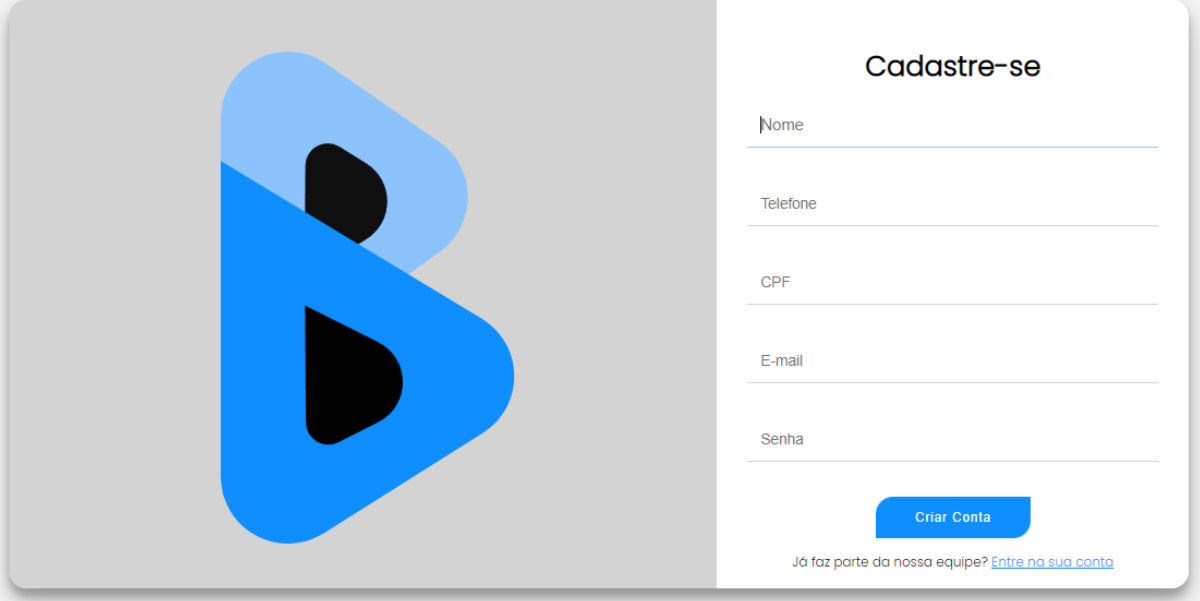

Fonte: (Do*s* próprio*s* autor*es*, 2022).

Figura 23. Login Aluno

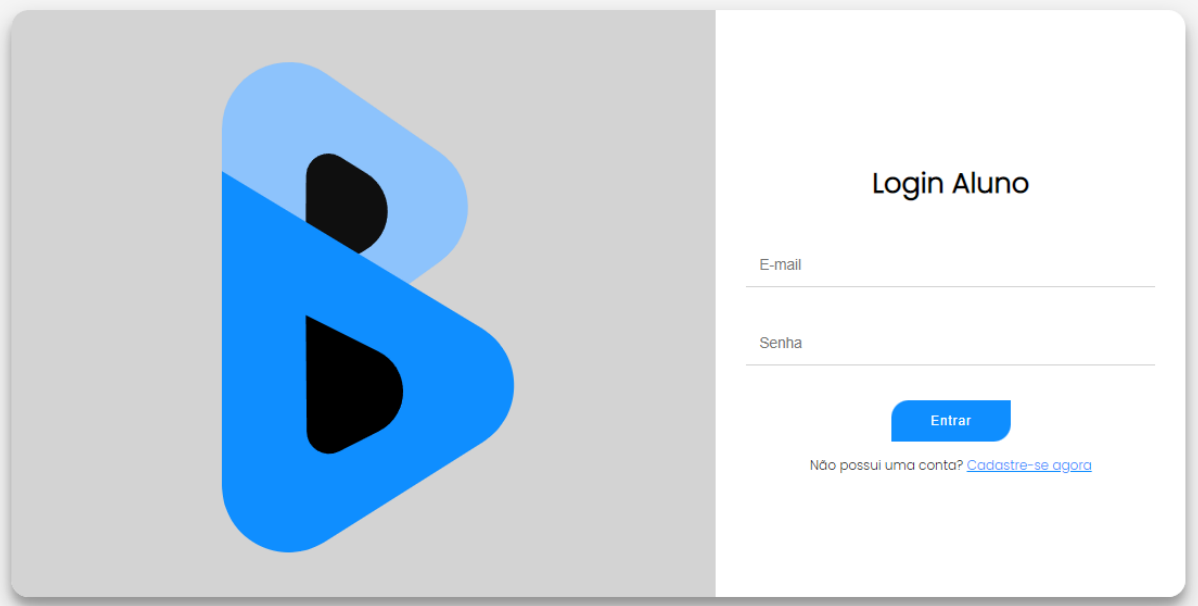

Fonte: (Do*s* próprio*s* autor*es*, 2022).

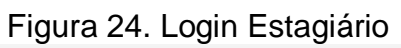

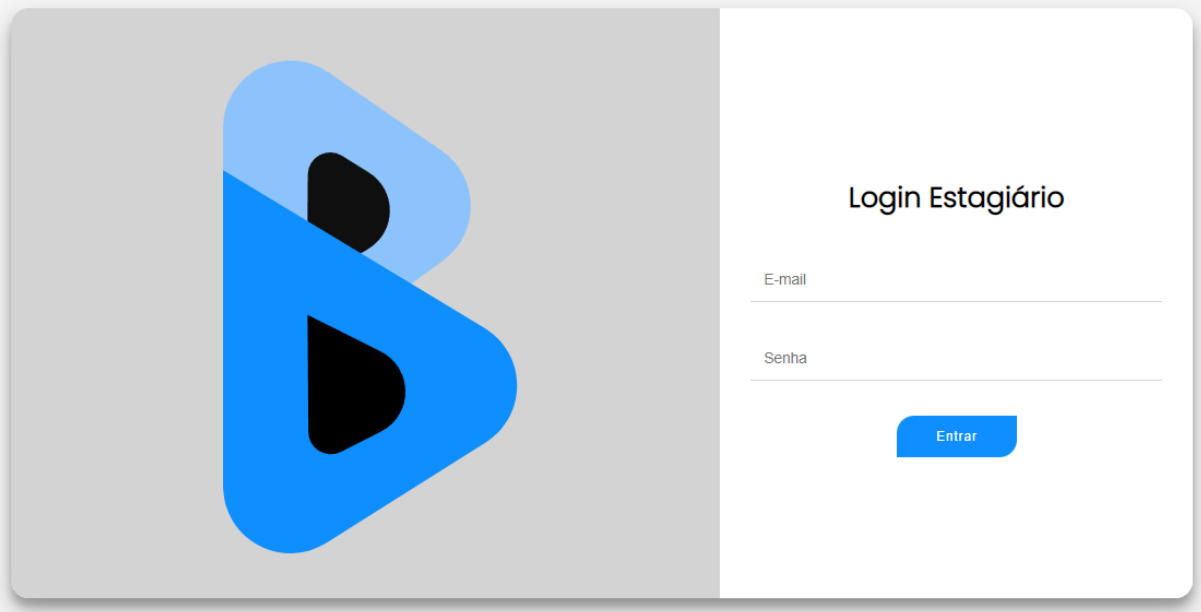

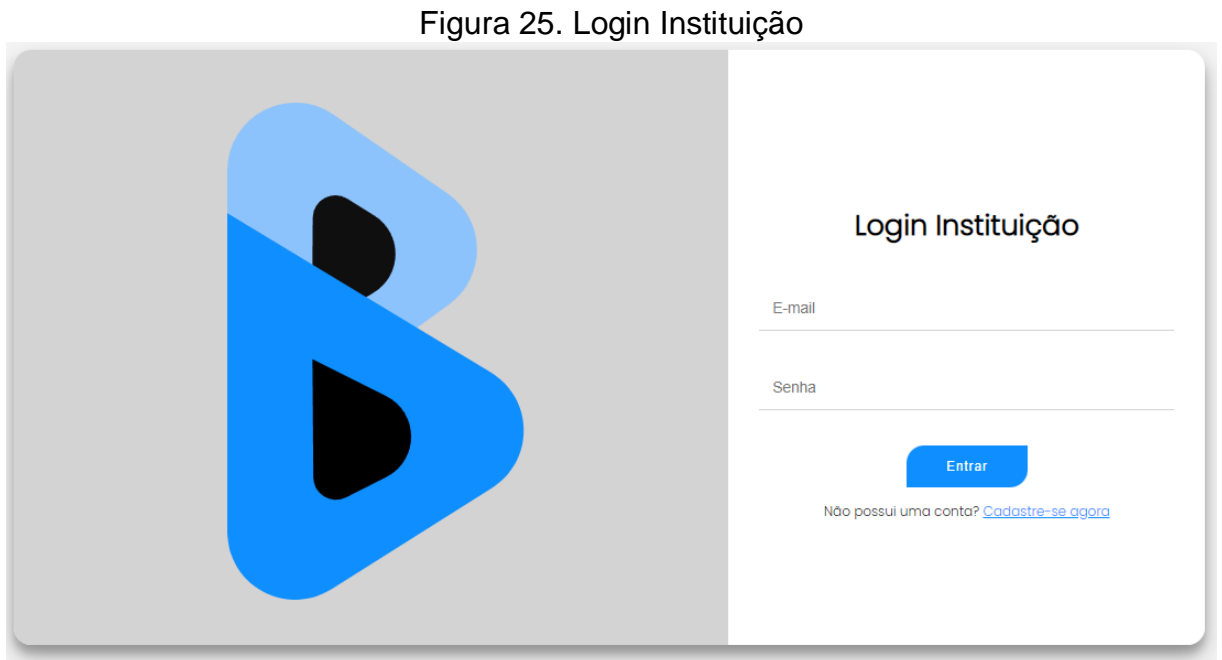

Fonte: (Do*s* próprio*s* autor*es*, 2022).

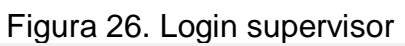

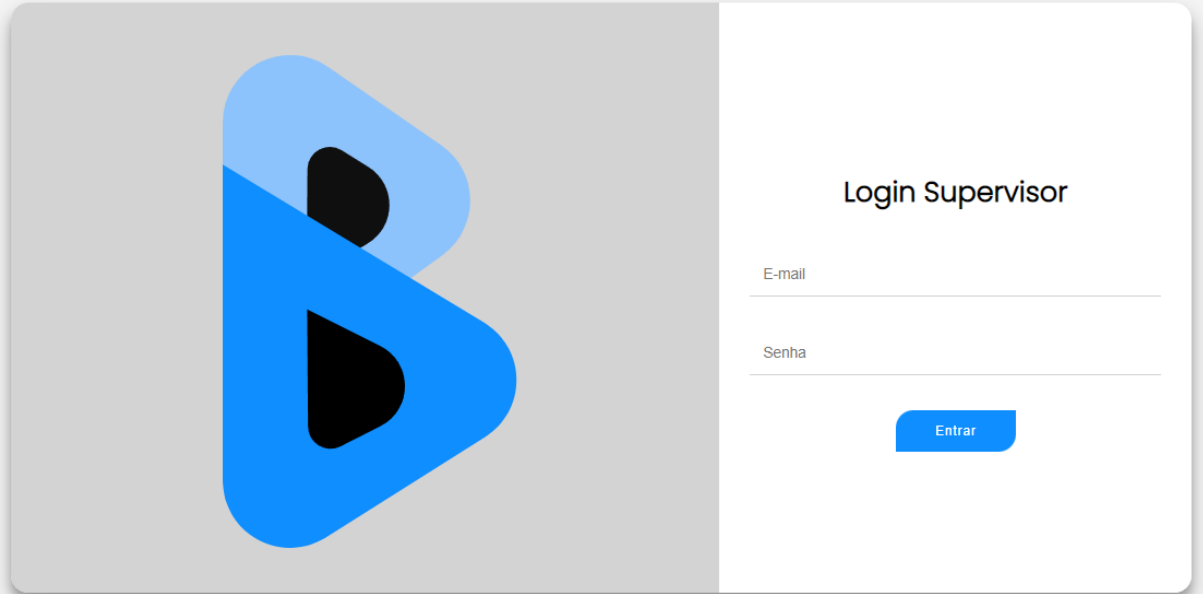

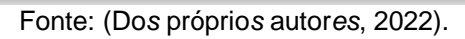

Após realizar login o aluno é direcionado para página inicial, onde é possível acessar todas as funcionalidades do sistema por meio da barra lateral. Na figura 27, está ilustrado todas as aulas que já foram aprovadas por um supervisor e estão disponibilizadas para o acesso e aprendizado do aluno. Em sequência, na figura 28 e 29, é a tela de visualização da videoaula que está separada em duas partes, a primeira delas é o vídeo, e a segunda é os comentários.

Os alunos ainda possuem mais duas funcionalidades que são de extrema importância para o seu aprendizado. A disponibilização de atividades, separadas por matérias e níveis de estudo, como básico, intermediário e avançado, figura 30, e materiais que também possuem a mesma disposição das atividades, figura 31.

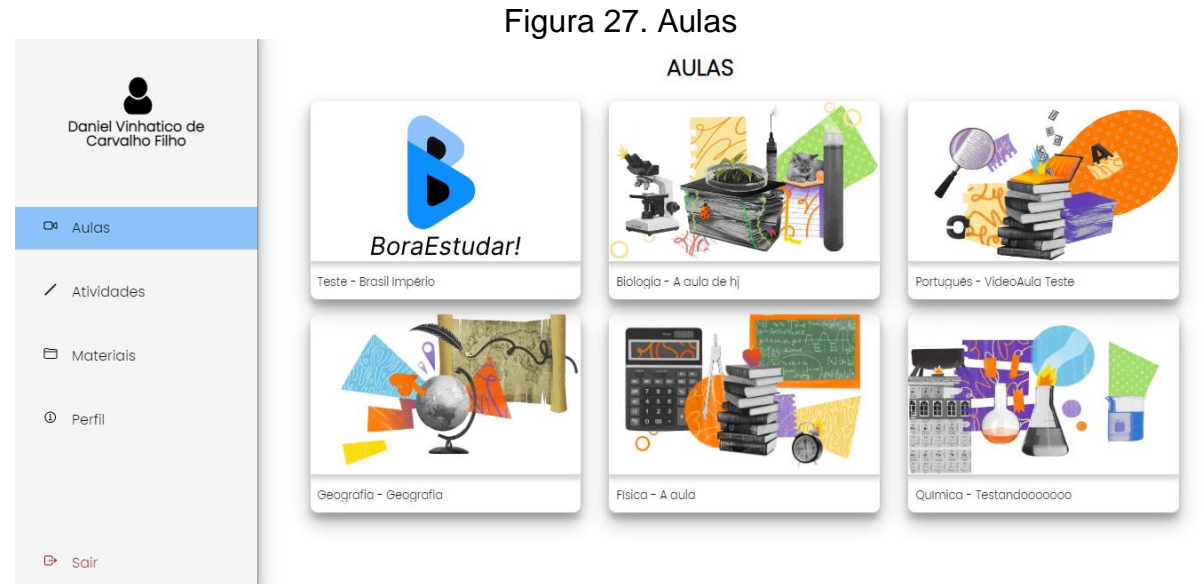

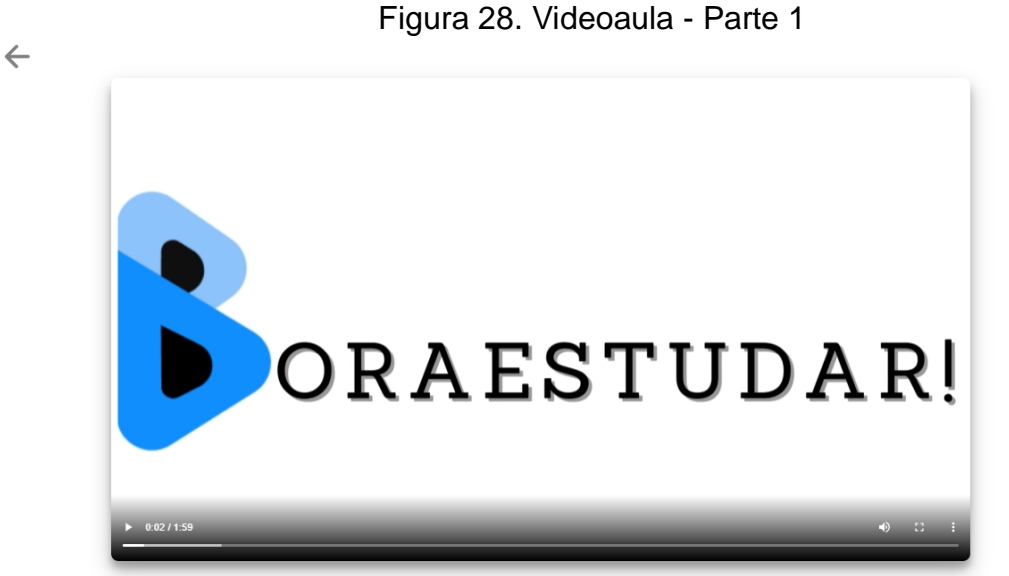

Fonte: (Do*s* próprio*s* autor*es*, 2022).

# Figura 29. Videoaula - Parte 2

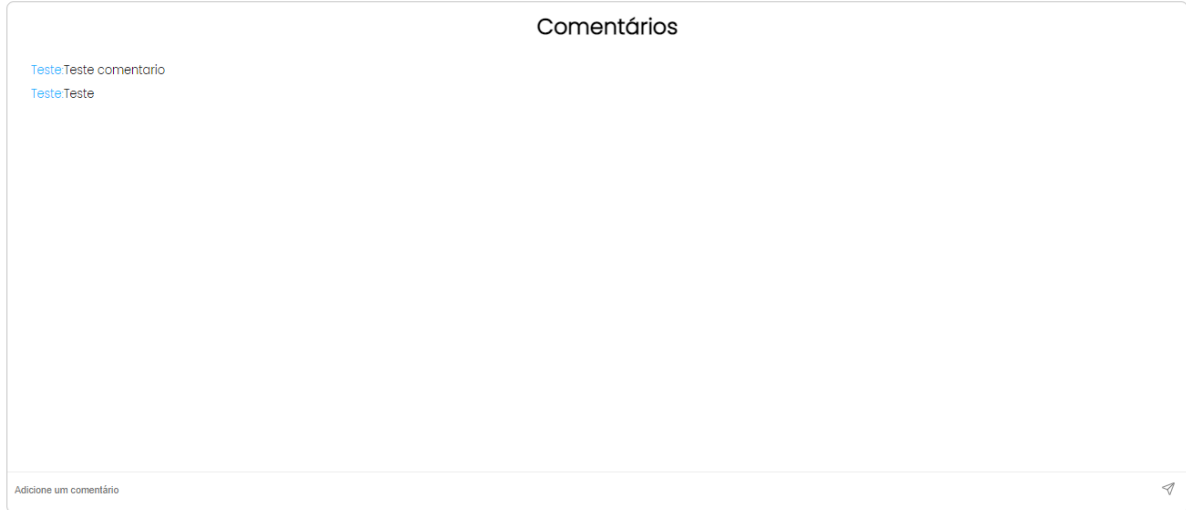

Fonte: (Do*s* próprio*s* autor*es*, 2022).

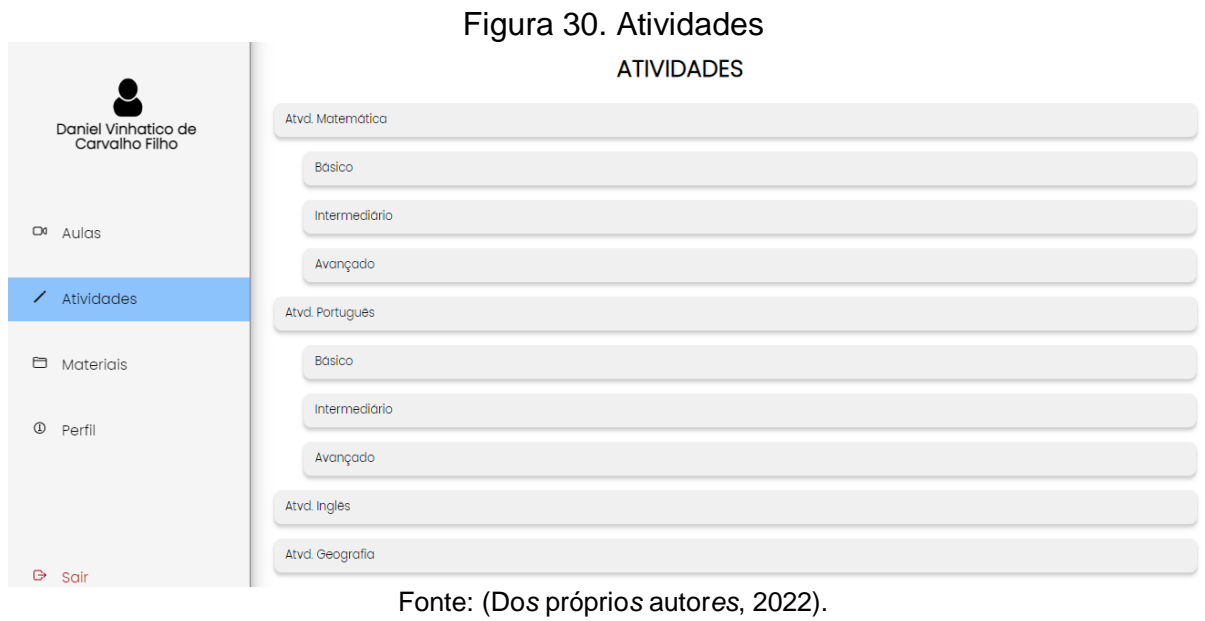

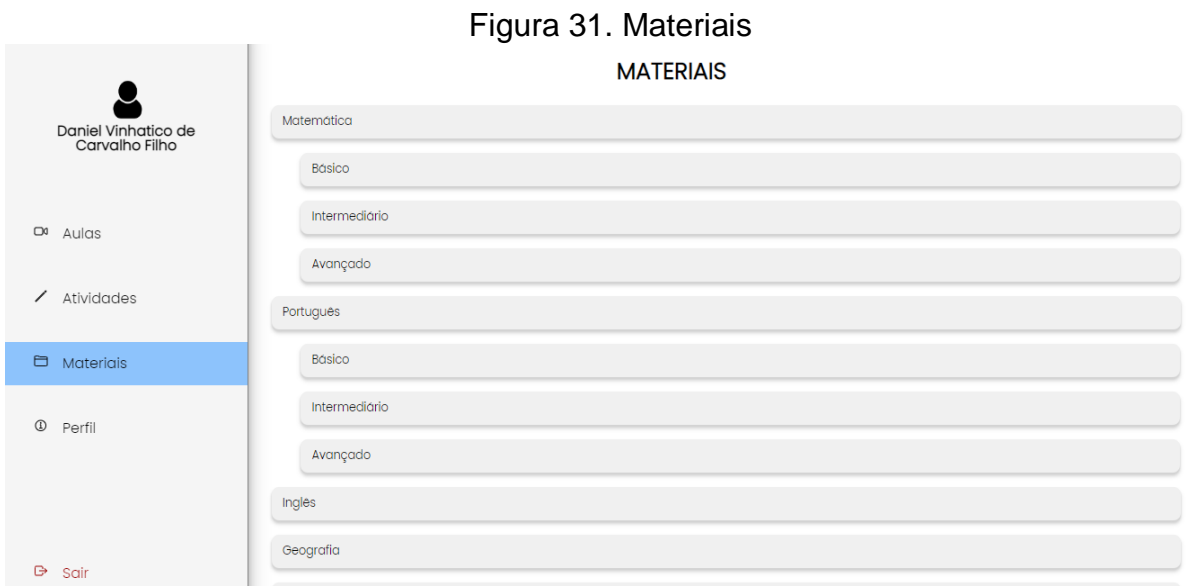

Fonte: (Do*s* próprio*s* autor*es*, 2022).

Além disso, por intermédio do botão localizado no canto inferior esquerdo na barra lateral, o aluno tem a possibilidade de encerrar a sessão, retornando à Index, ou de acessar o seu perfil, por meio do botão "perfil", no qual está presente seus dados pessoais, sendo possível modificá-los, como demonstra a Figura 32.

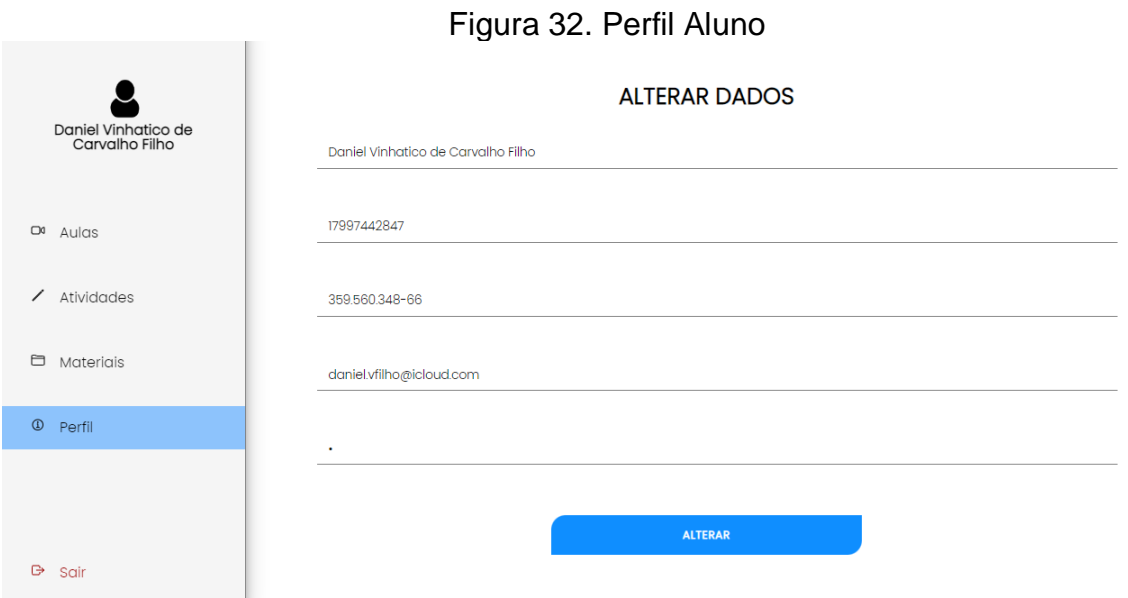

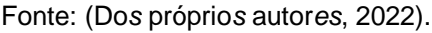

Já na parte da Instituição, na página inicial após o login, é possível gerenciar e cadastrar os supervisores que compõem sua equipe, por meio das opções na barra lateral. Conseguindo também alterar seus dados cadastrados e finalizar sua sessão. Assim sendo, pode ser visualizado este fato nas figuras 33, 34 e 35.

#### Figura 33. Cadastrar Supervisor

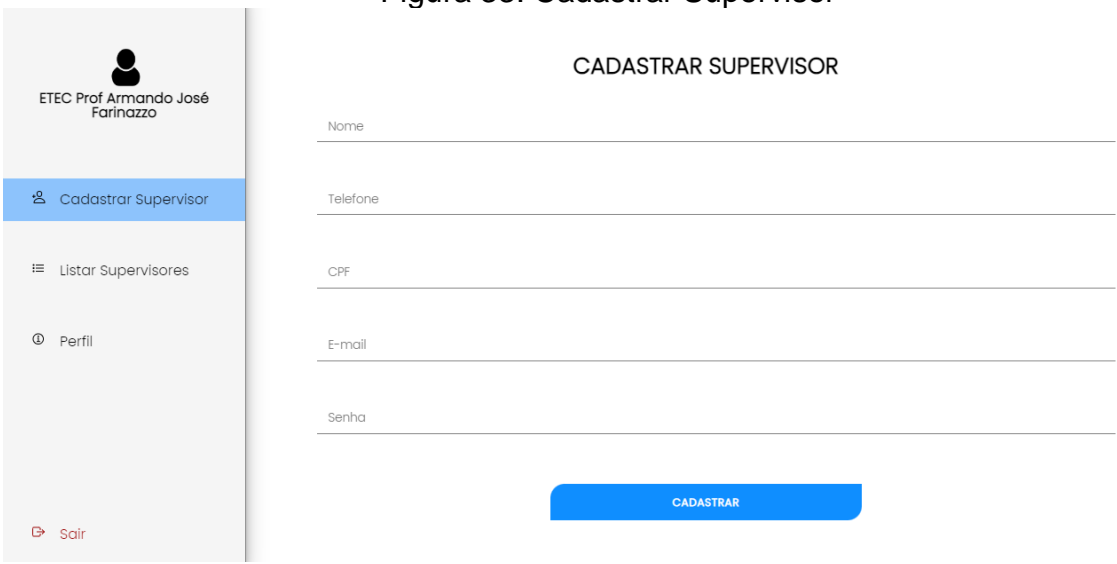

Fonte: (Do*s* próprio*s* autor*es*, 2022).

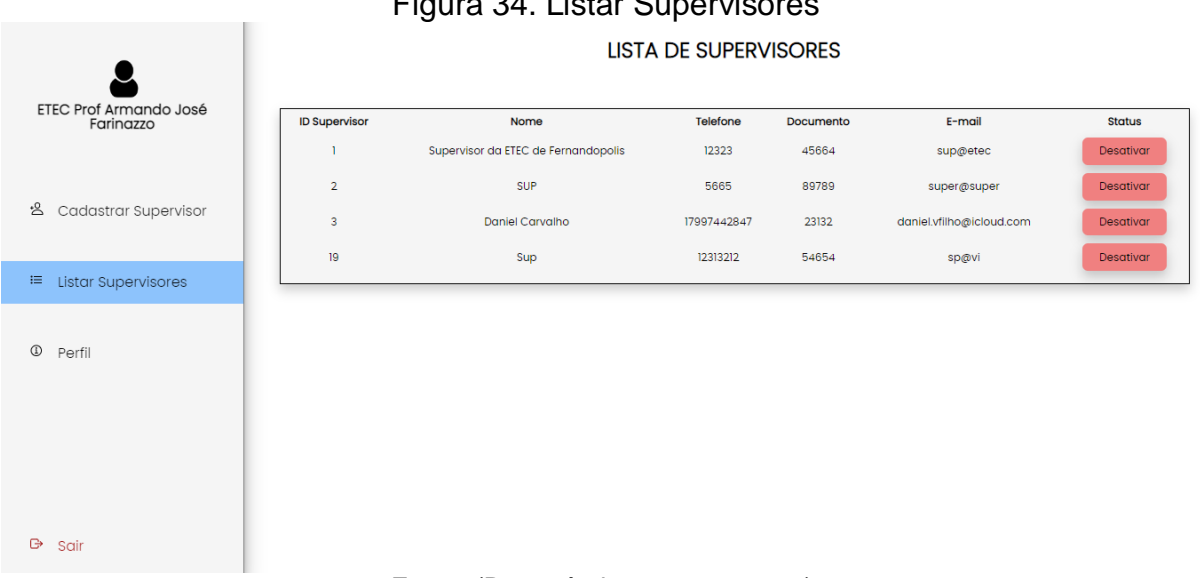

# Figura 34. Listar Supervis

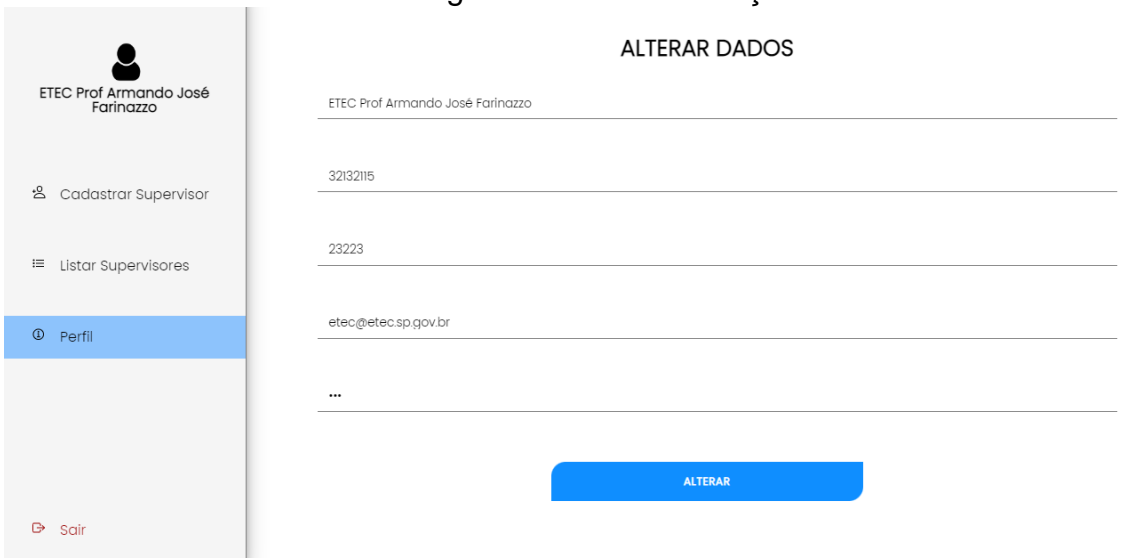

#### Figura 35. Perfil Instituição

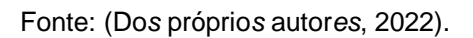

O Supervisor, na página inicial após o login, consegue gerenciar e cadastrar os estagiários que vão ficar sobre sua supervisão, por meio das opções presentes na barra lateral. Conseguindo também aprovar aulas enviadas por seus estagiários, alterar seus dados cadastrados e finalizar sua sessão. Assim sendo, podem ser visualizados estes casos nas figuras 36, 37, 38 e 39.

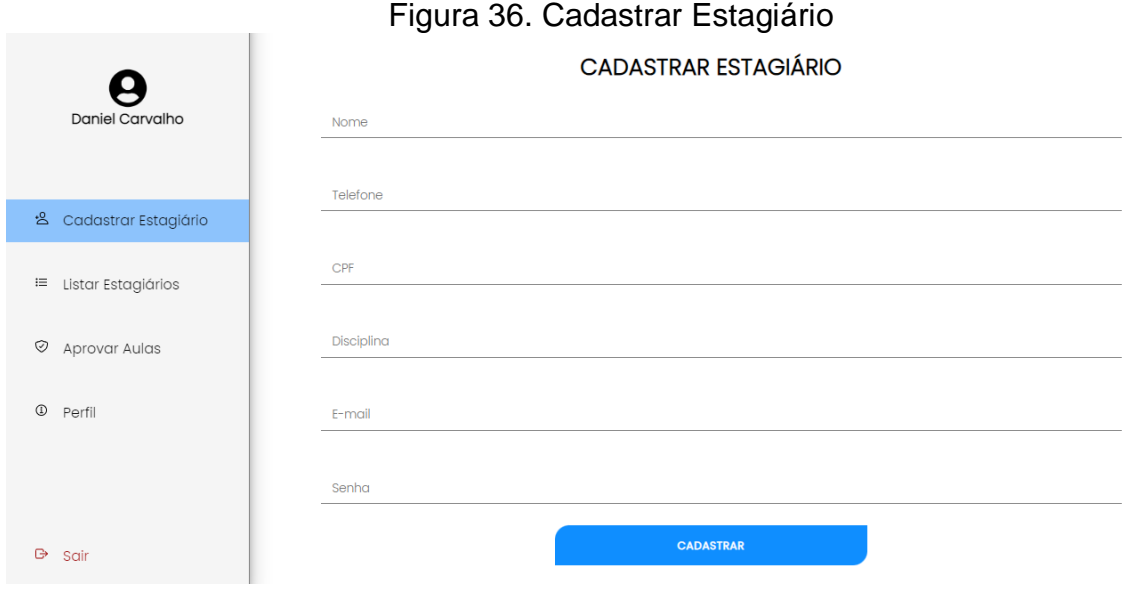

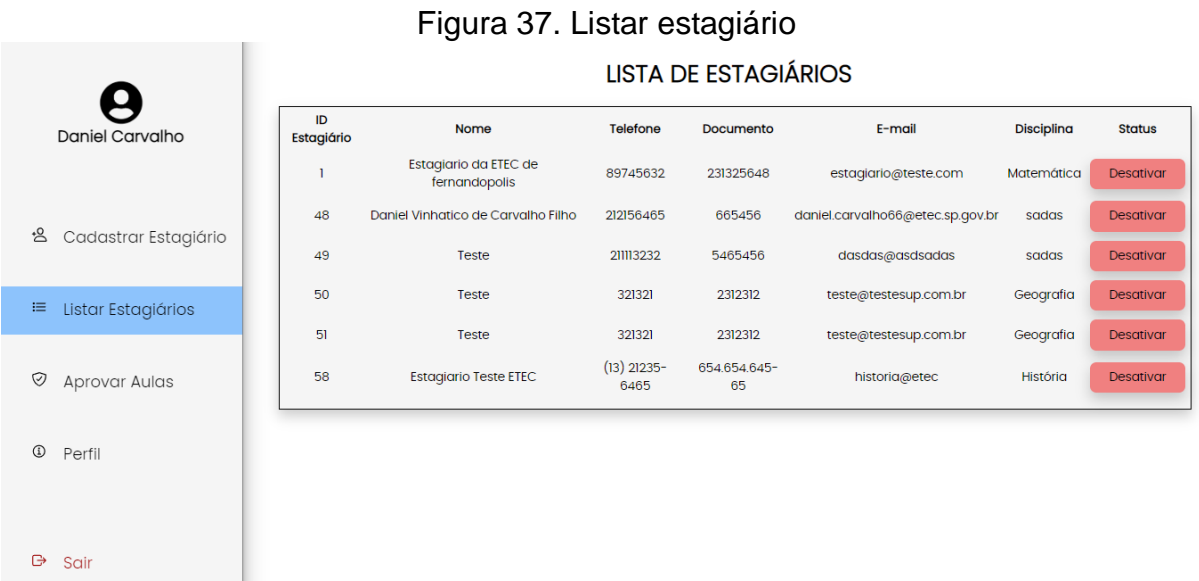

Fonte: (Do*s* próprio*s* autor*es*, 2022).

# Figura 38. Aprovar Aulas

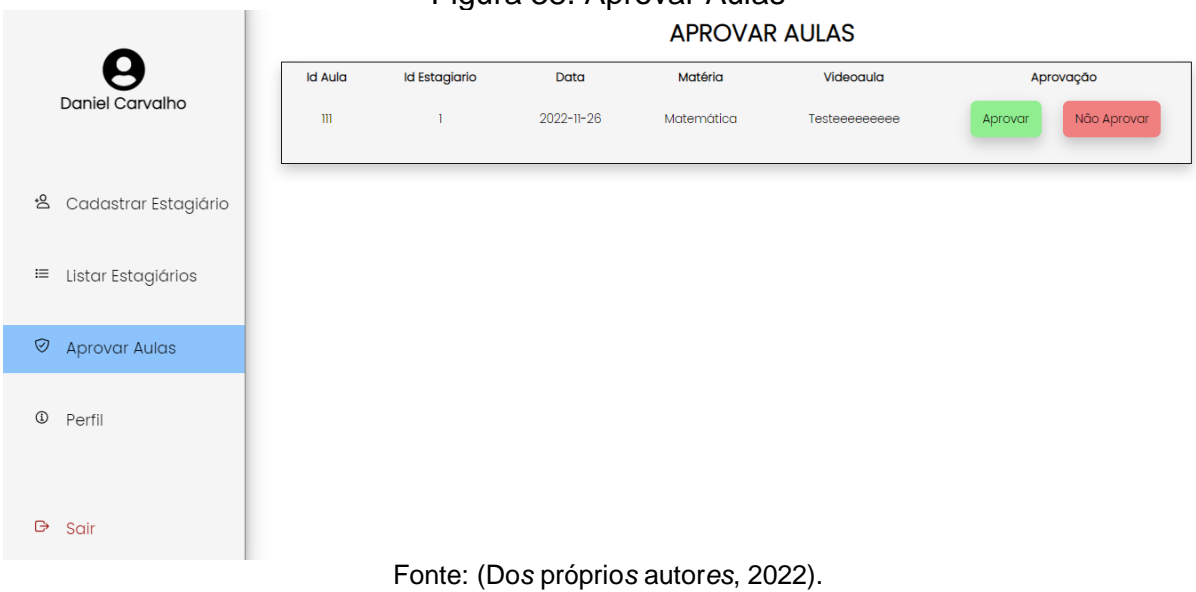

#### Figura 39. Perfil Supervisor

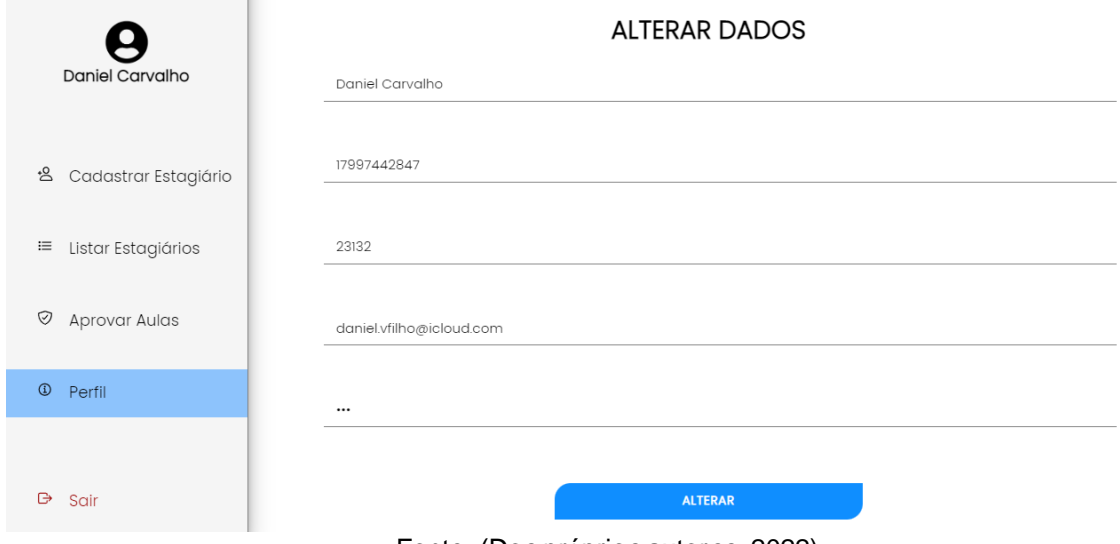

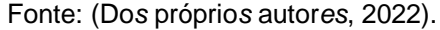

Por fim, o Estagiário, na página inicial após o login, consegue cadastrar e listar as aulas que serão enviadas para estudo dos alunos. Conseguindo também alterar seus dados cadastrados, os dados das aulas que não foram aprovadas e finalizar sua sessão. Assim sendo, pode ser visualizado estas situações nas figuras 40,41, 42, 43 e 44.

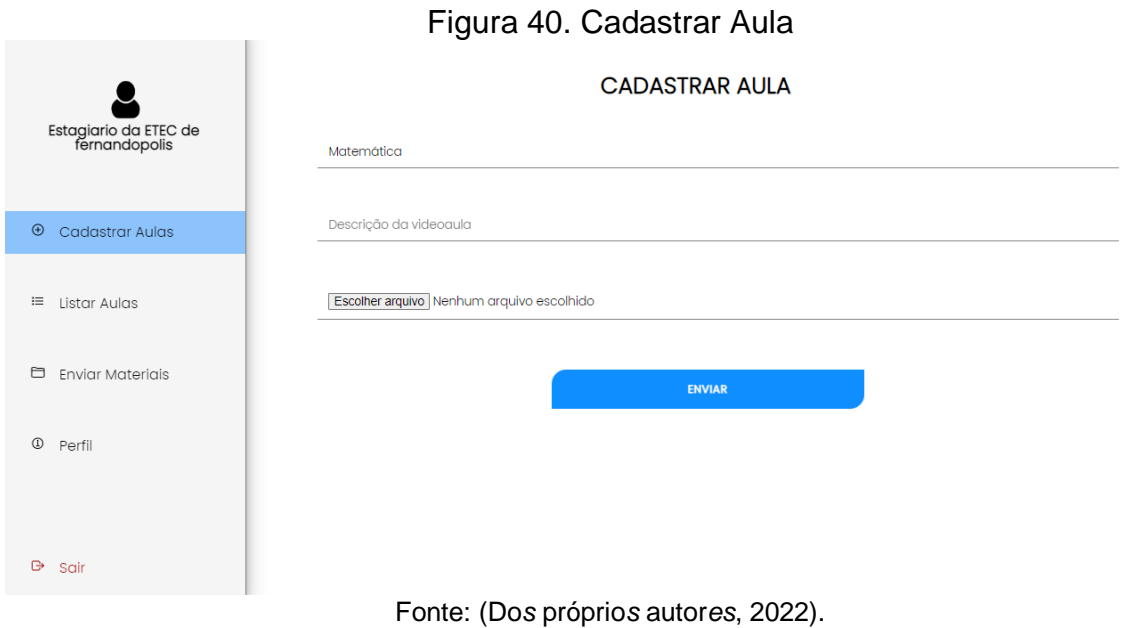

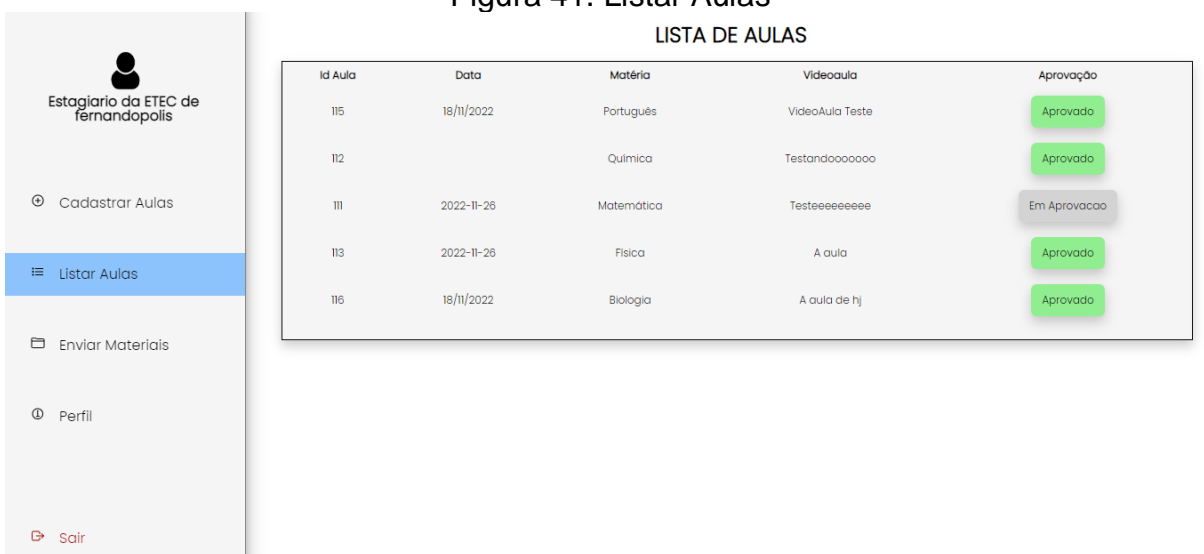

# Figura 41. Listar Aulas

Fonte: (Do*s* próprio*s* autor*es*, 2022).

Figura 42.Alterar Aula

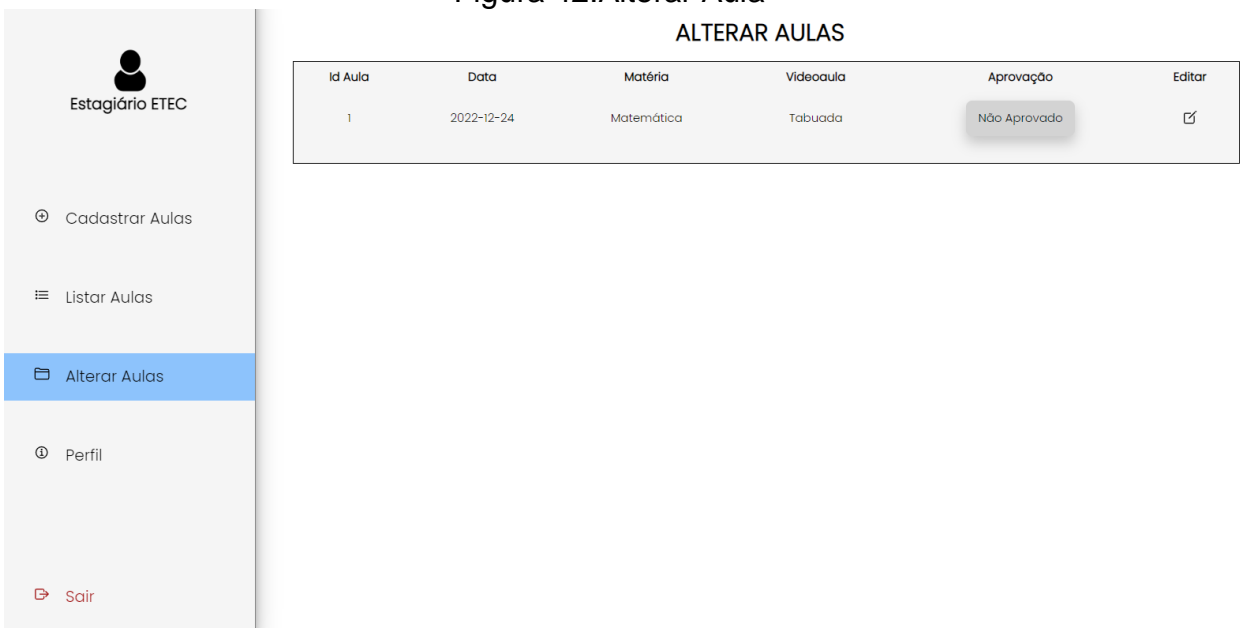

# Figura 43.Alterar dados da Aula

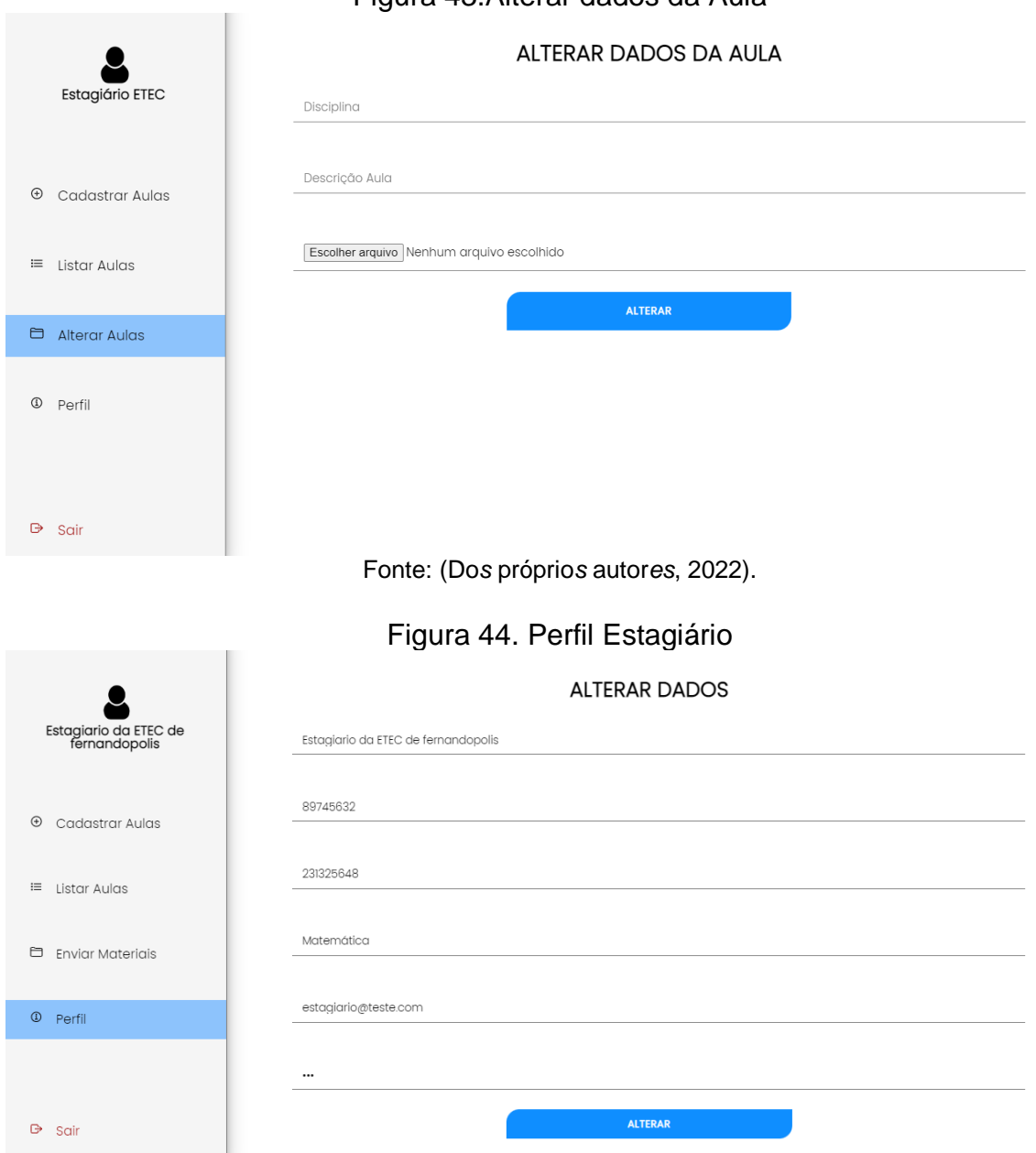

# **CAPÍTULO VI**

#### **6. Tecnologias Utilizadas**

Ademais, houve - no decorrer do desenvolvimento - a consulta de livros e documentos, além da utilização de diversas tecnologias para a realização do sistema BoraEstudar, de modo que auxiliasse na estruturação do trabalho supramencionado. A figura 18 representa o logotipo de cada uma das tecnologias utilizadas.

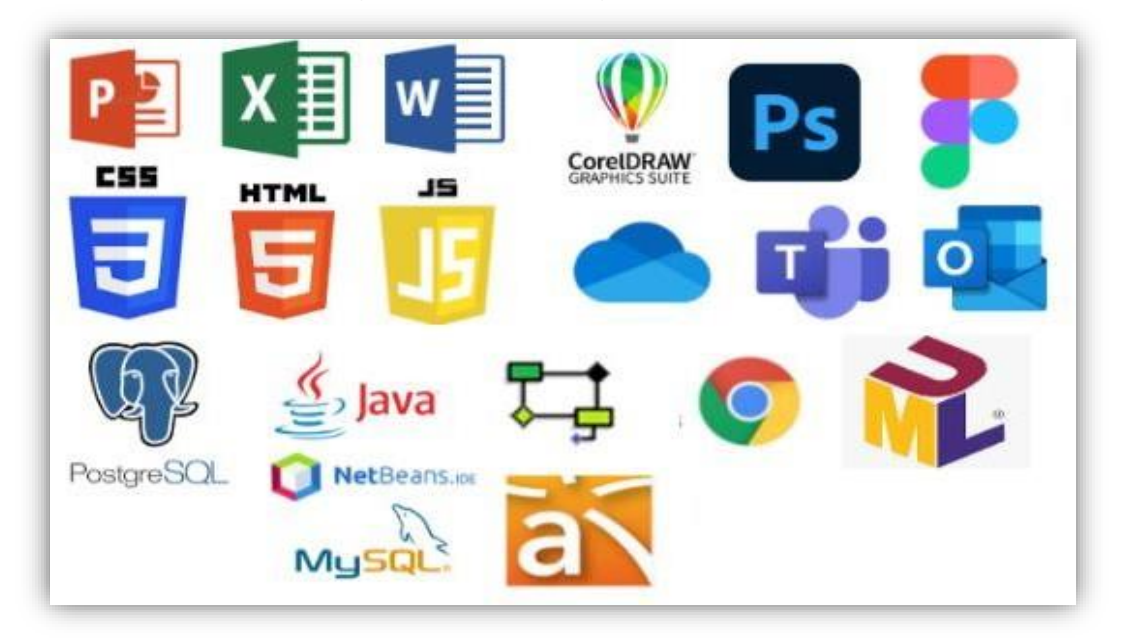

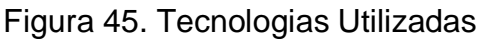

Fonte: (Dos próprios autores, 2022).

#### **6.1. Tecnologias Utilizadas para Documentação**

Para os documentos que integram o projeto BoraEstudar! foi utilizado a ferramenta Microsoft Word desde a criação até a formatação da documentação,

também nele foi feita elaboração de gráficos, lista de abreviações, lista de figuras, entre outras. O programa bloco de notas foi utilizado com intuito de armazenar referências bibliográficas para posteriormente serem formatadas. Na realização de pesquisas e leituras referenciais foi utilizado o navegador Google e Google Acadêmico. Google *Forms* na elaboração do "Questionário de Viabilidade de *Software*". E o por último a ferramenta Microsoft PowerPoint utilizada para montar a apresentação final do projeto. Essas tecnologias foram de suma importância para estruturação da parte documental.

#### **6.2. Tecnologias Utilizadas para Programação**

Desde o início, o NetBeans atuou como um IDE base, utilizando-o na implementação geral do sistema, principalmente, no *back-end*, por meio de tecnologias como CSS, HTML, Java Script e Java (linguagem de programação utilizada). Para alocar o banco de dados foi utilizado o sistema PGAdmin (SQLStructured Query Language). No front-end, em grande parte, foi desenvolvido na ferramenta Visual Studio *Code*, no qual prevaleceu a utilização do framework Bootstrap.

Por fim, o sistema Astah contribui para a construção dos diagramas do tópico Modelagem de requisitos – em conjunto com a UML - e, também, do diagrama de classe.

#### **6.3. Tecnologias Utilizadas para Criação e Edição de Imagens**

A elaboração visual do sistema *web*, inclusos a criação de marca e sua aplicação - apresentada na seção 1. Identidade Visual - foram desenvolvidos por meio das ferramentas, CorelDraw e Figma, especialmente para composições de caráter vetorial, como o logotipo e suas variações; e, por fim, o *Photoshop*, aplicação preferencial para os elementos Bitmap, como banners e flyers, essenciais para a plena experiência do usuário durante o uso do sistema *web*. Tais tecnologias foram indispensáveis para o desenvolvimento do setor visual da aplicação do projeto BoraEstudar.

#### **CONSIDERAÇÕES FINAIS**

O projeto desenvolvido – por meio da documentação e do sistema *web* – obteve sucesso em alcançar os objetivos e as expectativas levantados pela equipe incialmente. Buscando informações precisas e concisas com o propósito de auxiliar os usuários, principalmente, aqueles que possuem mais dificuldade em manipular meios tecnológicos, e de conclusão de carga horaria de estágio obrigatório no curso de licenciatura.

Outrossim, espera-se que adiante o sistema apresente novas funcionalidades que dê auxílio a aprendizagem e a conclusão de carga horaria de estágio obrigatório, seja por intermédio de informações detalhadas - orientando os usuários sobre as atualidades que podem ser incluídas nos métodos de produção -, seja com a implementação de inovações que facilitem ainda mais esses meios.
## **REFERÊNCIAS**

AGOSTINHO, J**. Uso da tecnologia na educação.** Brasil Escola. Disponível em: < https://meuartigo.brasilescola.uol.com.br/educacao/uso-das-tecnologias-naeducacao.htm>. Acessado em: 28 jul, 2022.

BIANCHI, A.C.M., et al**. Orientação para o estágio em Licenciatura.** São Paulo: Pioneira Thomsom Learnig, 2005.

BOOCH, G.; RUMBAUGH, J.; JACOBSON, I. **UML, Guia do Usuário**. 2ª Ed., Editora Campus, 2005.

COSTA, C. **O desafio da defasagem escolar.** Grande Cursos, 2021. 1 ed. Disponível em: <https://blog.grancursos*online*.com.br/o-desafio-da-defasagemescolar/>. Acessado em: 08 jun,2022.

EDUCAÇÃO E PRÁTICAS EDUCACIONAIS. **Defasagem dos alunos o principal desafio no cotidiano do professor.** 1 ed. Silabe blog, 2016**.** Disponível em: <https://silabe.com.br/blog/defasagem-dos-alunos-o-principal-desafio-no-cotidianodo-professor/>. Acesso em: 22 jun, 2022.

FAQ**. Perguntas frequentes:** Estágio. 1 ed. FAQ, 2018. Disponível em: <https://www.ufpe.br/documents/38970/1157278/FAQ1.pdf/bb51c449-896b-46bf-937b-7f895d653eb5>. Acessado em: 08 jun, 2022.

FARINELLI, F**. Conceito básicos de programação orientada a objeto.** DOCPLAYER, 2007. Disponível em: < https://docplayer.com.br/843871-Conceitosbasicos-de-programacao-orientada-a-objetos.html>. Acessado em: 17 out, 2022.

FIRMINO, F. **Defasagem Escolar:** o que é e como resolver na prática**.** Pedagogia para concursos, 2021. 1 ed. Disponível em: <https://pedagogiaparaconcurso.com.br/defasagem-escolar-o-que-e-e-comoresolver-na-pratica/>. Acessado em: 06 julho, 2022.

FOWLER, M. **UML Essencial**, 2a Edição. Bookman, 2000.

FRAGA, R**. O Conceito de Marketing.** BH1, 2018. Disponível em: < https://www.bh1.com.br/administracao-de-marketing/o-conceito-de-marketing/>. Acessado em: 08 ago, 2022.

KALLÁS, D**. Inovação em modelo de negócios: forma e negócio** SEBRAE, 2020. Disponível em: <

https://www.scielo.br/j/rae/a/pV69gyDv8bPscDymbYRfJ7v/?lang=pt>. Acessado em: 15 ago, 2022.

KOTLER, P.; ARMSTRONG, G. **Princípios de Marketing**. 12 ed. São Paulo: Pearson Prentice Hall, 2007.

LARMAN, G. **Utilizando UML e padrões:** Uma introdução à análise e ao projeto orientados a objetos; Tradução Luiz A Meirelles Salgado. Bookman Porto Alegre, 2000.

LORENZONI, I**. Segundo e quarto anos têm pior alfabetização e mais defasagem.** MEC. Disponível em**:** <http://portal.mec.gov.br/component/tags/tag/defasagem-escolar/>. Acessado em: 08 jun. 2022.

MAIA, R; HERÉDIA, T. **Educação brasileira está em último lugar em ranking de competitividade**: Enquanto a economia do país apresentou melhora, setor educacional apresenta resultados negativos. 1 ed. CNN Brasil, 2021. Disponível em: <https://www.cnnbrasil.com.br/nacional/educacao-brasileira-esta-em-ultimolugar-em-ranking-de-competitividade/>. Acessado em: 22 jun, 2022.

MAVICHIAN, T. **Estágio é a maior arma na luta contra a falta de experiência dos jovens no mercado de trabalho.** Companhia de Estágios, 2018. Disponível em: <https://www.ciadeestagios.com.br/falta-de-experiencia-jovens-estagio/>. Acessado em: 06 jul., 2022.

MELO, A. **Desenvolvendo aplicações com UML 2.2 do conceito à implementação.** 3° edição. Rio de Janeiro: Brasport, 2010.

MELLO**. Fundamentação Teórica.** Portal Educação, 2022. Disponível em: < https://blog.portaleducacao.com.br/fundamentacao-teorica/>, Acessado em: 01 jul, 2022.

OLIVEIRA, Y. **Publicidade nas Mídias Sociais**. Fortaleza: Universidade Federal do Ceará, 2011.

PETER, J. P. **Marketing: criando valor para os clientes**. Tradução de Cecília C. Bartalotti e Cid Knipel Moreira. São Paulo: Saraiva, 2000.

SEBRAE**. Como elaborar um plano de marketing.** SEBRAE, 2021. Disponível em: < https://www.sebrae.com.br/sites/PortalSebrae/bis/como-elaborar-um-plano-demarketing,084b6484b071b410VgnVCM1000003b74010aRCRD>. Acessado em: 03 ago, 2022.

SEBRAE**. O que é uma startup e o que ela faz?.** SEBRAE, 2020. Disponível em: < https://sebrae.com.br/sites/PortalSebrae/ufs/pi/artigos/voce-sabe-o-que-e-umastartup-e-o-que-ela-faz,e15ca719a0ea1710VgnVCM1000004c00210aRCRD>. Acessado em: 15 ago, 2022.

SILVA, G**. Não consigo estágio, e agora?.** Educa mais Brasil, 2018. Disponível em: <https://www.educamaisbrasil.com.br/educacao/carreira/nao-consigo-estagio-eagora/>. Acessado em: 11 ago, 2022.

VALIM, A, et al**. O Modelo SWOT.** DOCPLAYER, 2016. Disponível em: < https://docplayer.com.br/16167401-O-modelo-swot-1-introducao-alexandre-valimalexandrevalim-saocamilo-es-br-alessandra-c-i-p-guidinelli-aleguidine-hotmail.html>. Acessado em: 09 out, 2022.

VÁSQUEZ, R. **Identidade de marca, gestão e comunicação**. São Paulo, Revista Organicom, 2011.

VAZQUEZ, C.E.; SIMÕES, G.S. **Engenharia de Requisitos: software orientado ao negócio.**1. ed. Rio de Janeiro: BRASPORT, 2016.

VIEIRA, R**. UML — Diagrama de Casos de Uso.** OperacionalTI, 2015. Disponível em: <https://medium.com/operacionalti/uml-diagrama-de-casos-de-uso-29f4358ce4d5>. Acessado em: 05 out, 2022.